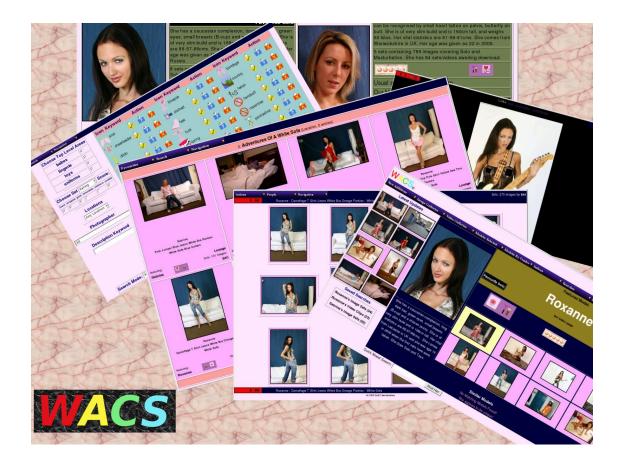

# **Wacs Installation Guide**

## **Ninth Edition**

for WACS 0.9.2

B "Beaky" King Publication date Monday 25th April 2016

#### Wacs Installation Guide

by B "Beaky" King for WACS 0.9.2

Publication date Monday 25th April 2016 Copyright © 2006, 2007, 2008, 2009, 2010, 2011, 2012 B King

#### Abstract

WACS is a tool for building Adult Web Sites; it is equally suitable for managing a private collection or building a commercial web site. It has many best of breed features including dynamic filtering, model catalogs, automatic download and powerful search engine. It comes with a powerful API (application programming interface) implemented in both Perl and PHP5 languages to allow web developers to leverage it's facilities from their own programs.

This book describes the actions required to install the WACS System onto a suitable host system (typically a server). The intended audience is system administrators and prospective WACS site managers wishing to install WACS on a machine. The guide will try to cover three types of installation: Packaged installation (using RPMs on Fedora/RHEL/ CentOS, DEBs on Ubuntu/Debian), installation onto a WebHost environment and manual installation on other Unix/ Linux versions.

The WACS source code and other documentation and support tools can all be found at the WACS website at Sourceforge [http://wacsip.sourceforge.net/] and at the Wacs page on launchpad.net [https://launchpad.net/wacs]. A demonstration site built using the WACS tools can be found at PinkMetallic.com [http://www.pinkmetallic.com/] - *CAUTION: contains adult material*. Commercial add-ons and support options can be purchased from Bevtec Communications Ltd, see their website at Bevtec Communications [http://www.bevteccom.co.uk/].

This work is licensed under the Creative Commons Attribution License. To view a copy of this license, visit http://creativecommons.org/licenses/ by/2.0/ or send a letter to Creative Commons, 559 Nathan Abbott Way, Stanford, California 94305, USA.

## **Table of Contents**

| 1. Introduction to WACS Installation              | 1   |
|---------------------------------------------------|-----|
| WACS Overview                                     | 1   |
| About This Book                                   | . 1 |
| Goals                                             | . 1 |
| About The Examples                                | 2   |
| 2. Preparation For Installation                   | 3   |
| Preparation Tasks                                 |     |
| Linux Operating Systems                           |     |
| 3. Prerequisites                                  |     |
| Web Server                                        |     |
| Relational Database                               |     |
| Content Storage                                   |     |
| 4. Linux: Options                                 |     |
| Methods Available                                 |     |
| Linux Package Install                             |     |
| Linux rackage install (Depricated)                |     |
| Linux Manual Install                              |     |
|                                                   |     |
| 5. Installing WACS Using Packages                 |     |
| Package List                                      |     |
| RPM Installation Steps                            |     |
| Downloading The RPMs                              |     |
| RPM Installation                                  |     |
| Other System Issues                               |     |
| DEB Installation Steps                            |     |
| Downloading The DEBs                              |     |
| DEB Installation                                  |     |
| RPM/DEB Initial Setup                             | 17  |
| Permissions Issues                                |     |
| 6. Creating The Initial WACS Databases            | 19  |
| Overview: WACS Database Creation                  | 19  |
| Creating Initial Databases With wacssetup         | 19  |
| wacssetup itself                                  | 20  |
| After wacssetup                                   | 23  |
| Manual Database Creation Steps                    |     |
| 1. Create the WACS database account (MySQL)       |     |
| 2. Create the necessary database schemas          |     |
| 3. Create default database contents (optional)    |     |
| 4. Import sample model records (optional)         |     |
| 5. Import sample set records (optional)           |     |
| 7. Installation On A Web Hosting Site             |     |
| Caution                                           |     |
| WebHost Installation: Steps                       |     |
| Preparation On Web Host                           |     |
| The Wacs Code Itself                              |     |
|                                                   |     |
| Configuration                                     |     |
| Database Setup                                    |     |
| Database Schema Creation                          |     |
| Support Scripts                                   |     |
| Populate The Initial Database                     |     |
| Initial User Creation for Database Authentication |     |
| Final Notes For Web Hosting                       | 37  |

| Known Issues                                                 |    |
|--------------------------------------------------------------|----|
| Adding Missing Helper Programs                               | 37 |
| 8. Manual Installation                                       | 40 |
| Caution                                                      | 40 |
| Manual Installation: Steps                                   | 40 |
| Preparation                                                  | 40 |
| The Wacs Code Itself                                         | 41 |
| Configuration                                                | 43 |
| Database                                                     | 44 |
| Database Schema Creation                                     | 45 |
| Support Scripts                                              |    |
| Populate The Initial Database                                |    |
| Initial User Creation for Database Authentication            |    |
| More On SELinux                                              |    |
| 9. Upgrading An Existing Installation                        |    |
| About Upgrading                                              |    |
| Introduction                                                 |    |
| The WacsSchema Command                                       |    |
| Software & Data Upgrade Tools                                |    |
| The Upgrade Command                                          |    |
| Additional Steps                                             |    |
| Upgrading The Data                                           |    |
| 10. Using wacssetup To Upgrade                               |    |
| Wacssetup Does Upgrades Too                                  |    |
| Backing Up The Database                                      |    |
| Performing The Upgrade                                       |    |
| 11. Moving XML Files Between Releases and Installations      |    |
| Introduction To Moving XML                                   |    |
| XML Default Values Files                                     |    |
| Porting Older XML Files                                      |    |
| 12. Troubleshooting                                          |    |
| 6                                                            |    |
| Introduction                                                 |    |
| Installation Troubleshooting                                 |    |
| Checking Database And Accounts                               |    |
| Checking Structures                                          |    |
| Beyond That                                                  |    |
| wacssetup completes but you can't login<br>If All Else Fails |    |
|                                                              |    |
| General Troubleshooting Tips                                 |    |
| Troubleshooting Checklist                                    |    |
| Special Notes About SELinux                                  |    |
| 13. Using Other Databases                                    |    |
| Position Overview                                            |    |
| Oracle 10 and 11                                             |    |
| Oracle Perl Driver                                           |    |
| Oracle Php5 Driver                                           |    |
| 14. Installing With EasyInstall                              |    |
| WARNING: easyinstall is depricated                           |    |
| Easyinstall: Download                                        |    |
| Easyinstall: Running                                         |    |
| Index                                                        | /6 |

## List of Tables

| 2.1. Software Pre-Requisites For WACS On Linux | . 4 |
|------------------------------------------------|-----|
| 5.1. List of Packages                          | . 8 |
| 9.1. Aspects of an Upgrade                     | 51  |
| 11.1. XML Defaults files in WACS               | 62  |
| 11.2. Required XML Entities                    | 63  |
| 13.1. Required Client Side Oracle Packages     | 71  |
| 13.2. Oracle Environment Variables             | 72  |

## List of Examples

| 8.1. Sample Apache wacs.conf File | 40 |
|-----------------------------------|----|
|-----------------------------------|----|

# Chapter 1. Introduction to WACS Installation

## **WACS** Overview

Welcome to WACS, Web-based Adult Content Server, a free software package for the management of material of an "Adult Nature" (or basically whatever euphermism for porn you prefer). It is web-based and can be used for the management of an existing collection, as a download manager, or as a back-end system for running a commercial adult web site. It is dramatically different from most other image gallery systems in that it understands photo sets and video clips as basic concepts, instead of single photographs. It also includes far more specialised tagging, source, relationship and attribute marking concepts than other more generalised systems.

WACS is extremely configurable, making extensive use of configuration files written in eXtensible Markup Language (XML). This book is one of a collection of manuals we have created to help you through the various aspects of using a system as complex as WACS. This guide is solely targeted to installation - additional guides exist for Users, Configuration, Administration and Programming.

## **About This Book**

This book is an installation guide for WACS site managers or system administrators seeking to install the WACS environment on their systems. It does assume a certain amount of familiarity with the normal processes of installing software packages on your systems; the sections on manual installation in particular also assume a basic knowledge of using the Unix operating system (or any other future supported OS platform). It also provides an overview to installing the WACS environment on a web hosting site using an environment like cPanel.

To get the best from this book, you should ideally be familiar with the basic user interface of the WACS applications themselves - the WACS User Guide would be an ideal primer for this and should introduce you to many of the concepts and tools being used here. There is also no substitute for using a real WACS site to get a general feel for how things work and are laid out. Our demonstration site is available at PinkMetallic.com [http://www.pinkmetallic.com/] and provides an opportunity to try WACS hands-on.

## Goals

The task of installing WACS onto a new server system consists of a number of distinct steps; these are:

- · Preparing the host system
- Installing the pre-requisite software
- Installing the WACS applications and modules
- Getting a working configuration
- Installing some initial data

Some of these topics will be mentioned briefly here and will be covered in more depth in other guides in the WACS documentation set.

## **About The Examples**

For copyright/licensing reasons, the example images feature sets from photoshoots by the main developer of WACS (Beaky) and a friend of his. These sets are available at our demonstration site, PinkMetallic.com [http://www.pinkmetallic.com/] where you can experience WACS in action. Currently access to PinkMetallic.com [http://www.pinkmetallic.com/] is free, but we may at some point in the future make a small charge for access if it doesn't receive the revenue we hope for from referrals.

# Chapter 2. Preparation For Installation Preparation Tasks

Before we even start to install the WACS package, it is very important that we make sure the host candidate system is prepared for the task in hand. To do this, we need to ensure a number of things have been prepared beforehand:

- ensure adequate system resources
- assign and configure for static host name
- · review security and access policies

The first of these steps, ensuring adequate system resources, basically involves looking at the sort of material you're intending to store in the WACS system and approximately what the storage requirements will be. If you are looking at holding sets for maybe fifty models who come from a site that specialises in high-resolution images and HD video clips, you may find that an average image set is upwards of 100MB, and an average video clip maybe 500-600MB. If each model has an average of four video clips and 10 sets, then you're looking at probably 3GB per model, and would need to allocate around 150GB of storage, which with margins for future expansions means about 200-250GB to start off with.

Do remember that on most Linux systems you can use tools like the Logical Volume Manager (LVM) to ease the process of disc space allocation and in particular future expansion when live data is present. It is also perfectly possible to use Network Attached Storage (NAS) devices as the primary storage location for WACS collections.

You also need to make sure you assign a static IP address and hostname to the server system; more details on this and the use of NAS servers is given in the configuration guide. There are also a number of resources on the net to help you through this process; one that appears fairly complete is this one at howtoforge.com [http://www.howtoforge.com/perfect-server-fedora9].

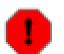

#### Warning

WACS is not currently compatible with the SELinux enhanced security system - this needs to be reduced to either **permissive** or switched off entirely (**disabled**) for WACS to work. This will affect Fedora and other RedHat-based distributions. It was our intention to resolve this issue in the 0.9.x release series of WACS but it now looks likely that we will not be able to fully address this until the 1.0.x release series.

If you're running Fedora (or any other distribution) with SELinux enabled, you will run into problems. WACS does not currently work well with SELinux and you have a choice of either setting it to permissive mode (where it logs problems but does not block things from working) or disabling it entirely. If you disable it entirely, it is much harder to go back to running it later as software updates and the like to not get their SELinux attributes updated. On the other hand, permissive mode will fill up your log file areas and may slow down system operation somewhat.

## **Linux Operating Systems**

If you are using either the RPM/DEB packages of the WACS applications, or the easyinstall script, and are using the default applications (MySQL in particular), the prerequisite applications will be automatically

installed if they are not already present. If not, or you are using a different database (Oracle, or another like PostGres SQL), you will need to install these applications first as detailed in the table below and then follow the manual install steps:

| Service           | Application | Version      | Description                                           |
|-------------------|-------------|--------------|-------------------------------------------------------|
| Web Server        | Apache      | > 2.0        | main route of access                                  |
| Database          | MySQL       | > 5.0        | backend database engine                               |
| Database          | Oracle      | > 10g        | alternative database engine                           |
| Perl              | Langauge    | > 5.8.0      | Langauge interpreter (required)                       |
| Php               | Language    | > 5          | Language interpreter (optional)                       |
| Perl::DBI         | Library     | any recent   | Database interface library                            |
| Perl::DBD         | Driver      | for Database | Database driver routine for MySQL or<br>Oracle        |
| XML::Simple       | Library     | any recent   | Parsers for eXtensible Markup<br>Langauge (XML) files |
| Data::Dumper      | Library     | any recent   | Essential debugging tool                              |
| File::Basename    | Library     | any recent   | Filename manipulation routines                        |
| MIME::Base64      | Library     | any recent   | Binary data encoder used with XML files               |
| netpbm            | Converter   | any recent   | Image format conversion tools                         |
| Image::Exiftool   | Library     | any recent   | Image/Video identification                            |
| ffmpegthumbnailer | Converter   | any recent   | Video thumbnailer                                     |

#### Table 2.1. Software Pre-Requisites For WACS On Linux

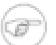

#### Note

Since ffmpegthumbnailer uses various plugin codecs, not all of which are always enabled by default, you may need to include additional non-free repositories and install additional codecs to make sure it works for all the video types you intend to manage on the WACS system. In essence, if you find thumbnails are not being generated correctly for a given video file, use a standard player (mplayer, xine, etc) to determine which codecs are missing and install them.

# **Chapter 3. Prerequisites**

## Web Server

WACS is primarily designed to work with the Apache 2 web server as this is the industry leading web server for Linux and Unix platforms. It's also available for the Mac OSX platform from various sources, and even for Microsoft Windows under the name WAMP Server. While other web servers may work fine, we would not recommend using them at this time and stage of WACS development. The RPM/DEB packages automatically drop in configuration file snippits to ensure correct operation of apache 2 on Linux releases with supported packages.

If you are using a web site hosting provider, most will be using Linux for their standard service and will be using a suitable version of Apache. Most will confirm this in their detailed features card before sign-up - if not, you can always ask their pre-sales support contacts. Do be aware that there are some limitations on using WACS on a web site hosting provider and the installation currently requires some manual intervention and editing. The introduction of the new database authentication method in WACS 0.8.5 does make WACS much more suitable for using on a web site hosting provider than previous releases.

## **Relational Database**

You do need to be aware that the MySQL network layer appears to be extremely sensitive to what the host is called. It needs to have a permanent, static name which is correctly mapped in the hosts or DNS so that *hostname* maps to *ip address* and the *ip address* maps back to THE SAME *hostname*. If this isn't the case, the final part of the installation - creating the database schemas and populating them - may well not work.

On a web site hosting provider, you will need to work through whatever access configuration facilities they provide. The common **cpanel** administrative interface used by many provides a way to configure remote MySQL access although if you have SSH access, this may not be strictly necessary.

Other database engines may not be so sensitive to the IP address issues - Oracle 10 and 11 versions are not (by default anyway). We do not currently support any other databases beyond MySQL 5.x and Oracle 10i/11i but we are expecting to add support for PostgreSQL in a future release.

## **Content Storage**

The normal location for content storage is the home directory of the WACS user account which is created when you do either a package or an easyinstall. Obviously putting a large amount of multi-media material into the home directory area of the server may not be desirable so you may wish to consider where it should be placed. As mentioned elsewhere this could be a seperate volume or group of volumes on an LVM partition, an external disc drive or even another remote server or NAS server supporting NFS protocols.

The important things are to ensure that the location of the storage is specified in the Wacs configuration file (usually /etc/wacs.d/wacs.cfg ahead of adding the first content and that it remains accessible at the same file system location throughout. This means either arranging for it to be mounted, etc as necessary at boot time or deploying an automounter such as **autofs** or **am-utils** to do that for you.

In the case of a WACS system on a web hosting provider, you are unlikely to be able to access the filespace via local network style file sharing mechanisms such as NFS and CIFS. You will have to upload content instead using **ftp**, **sftp** or web browser uploads and import it using WACS's extensive XML import facilities or the collection management tools.

# **Chapter 4. Linux: Options**

## Methods Available

With the Linux Operating System, there are three basic options available to you for installing WACS onto your system:

- Linux Package Installation
- Linux Manual Installation
- Linux easyinstall script (Depricated)

Each option above is progressively more complex than the previous one, but in the process affords more flexibility and configurability. The choice is yours.... On other platforms, you probably want to follow the manual install proceedure which documented in some depth. The older easyinstall script is now depricated and is likely to be removed in a future release. If you're on a supported distribution, use the packages - if not, follow the manual installation steps - it's honestly easier than trying to use a script that may easily make wrong decisions on your particular platform and leave you having to figure out where this went wrong.

If you are using a web hosting provider, unless they're offering pre-installed WACS, you will need to follow the manual installation steps. In order to do so, you will need to have SSH access to the server hosting your site, which may have an additional charge and setup delay associated with it. We've added additional commentary in the manual install section of the installation proceedure covering the steps you need to take when working on a web hosting provider.

## Linux Package Install

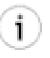

#### Tip

This is the prefered way to install WACS. It is currently available for Fedora 23 based systems using the RPM package manager and for Ubuntu 14.04 LTS systems using the DEB packaging system. It is our hope to extend the packaged software approach to include other platforms in a future release.

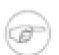

#### Note

While we do not prepare packaged versions for older releases of Fedora and Ubuntu, we do not remove support from them from the packaging build files (.spec for Fedora, debian/ for Ubuntu), so you should be able to recreate packages suitable for use with earlier releases using the package build tools for your platform.

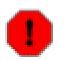

#### Warning

We attempt to support the current and previous releases of both Fedora and Ubuntu when we make each new WACS release. Packaged support for previous releases is then dropped.

Where available for a given distribution and release, there are a number of WACS RPM or .deb packages you can make use of to install the WACS system. If you are using one of the more sophisticated package managers (dnf, gdebi etc), you need only ask it to install the main wacs package and that tells the package manager what other components it needs to complete the install. This will bring in both the system packages needed - web server, database, perl libraries, etc - and the other parts of the WACS system needed for a

working installation. If you are using one of the simpler package managers (rpm, dpkg etc), it will complain about absense of the required packages until all the dependencies have been installed manually.

Since sourceforge.net doesn't yet seem to support rpm or debian repos properly you will have to download the requisite WACS packages manually in order for the install to proceed. We are working on a Personal Package Archive (PPA) area on launchpad.net for Ubuntu .DEB packages which we hope to launch shortly. Please watch the WACS web sites for more details.

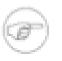

#### Note

In order to conform to the the Fedora packaging guidelines, quite a few of the file locations are different on the packaged version of WACS, from that created by the easyinstall script or manual process. We are gradually migrating to the layout preferred by the packaging and it shouldn't cause problems, but you do need to be aware of it, particularly if moving a configuration file between releases.

## Linux easyinstall (Depricated)

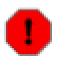

#### Warning

It is our intention to discontinue support for the **easyinstall** script in a release in the near future. You are strongly encouraged to use the other two methods, package install or manual install in preference.

The **easyinstall** script was our pre-packaging approach to installing WACS and may still be used on Fedora and Ubuntu distributions although now it might prove useful for installing on older versions of Linux that are not supported directly by the packages we create. As of WACS 0.8.5, the packages are gaining maturity and are probably a better option than the **easyinstall** command, although it should nevertheless still work.. Additionally **easyinstall** will prove harder to upgrade than the packaged solutions. Since Wacs 0.8.4, the packaged versions of WACS do include the **wacssetup** configuration tool to provide a web interface to what **easyinstall** does. It is now gaining maturity and should be considered preferable to **easyinstall**.

## **Linux Manual Install**

This the only option available for any kind of unsupported operating system platform and on a web site hosting provider where you have no *root* system administrator access and no control over the filesystem layout. The instructions later in this guide take you through all of the tasks needed step by step. This does assume some basic familiarity with command line operation of the Linux/Unix environment and a reasonable knowledge of the software installation policies of the operating system in question. In the case of a web hosting provider, you will need some familiarity with their setup tools and utilities.

# Chapter 5. Installing WACS Using Packages

## Package List

In order to install WACS using the packages, you need to download a number of separate packages from sourceforge and have them available for your choosen package manager to find. Make sure you pick the right one for your Linux distribution. The list below details what these packages are:

| Name                  | Req'd | Description                                                                                                    |
|-----------------------|-------|----------------------------------------------------------------------------------------------------|
| wacs                  | Yes   | The "Master" package which includes the others                                                                                               |
| wacs-core             | Yes   | The core files and user interface apps                                                                                                    |
| wacs-tools            | Yes   | The collection management tools                                                                                                    |
| wacs-download         | Opt   | The tools used for automatic download from subscription sites - optional                                                                     |
| wacs-hostauth         | Yes   | Tool used to authenticate users using the operating system<br>of the server. This is not needed if you are using database<br>authentication. |
| wacs-samples          | Yes   | Some sample data files in XML format and perl API programming examples                                                                       |
| wacs-php              | Opt   | Implementation of the WACS API in the PHP5 language<br>favoured by web developers - also includes Web 2.0 demo<br>program.                   |
| wacs-php-skins-simple | Opt   | A sample simple adult web site implemented using the WACS API for PHP5. Ready-to-use, customisable and a good source of example code.        |
| wacs-doc-pdf          | No    | Documentation in PDF format                                                                                                    |
| wacs-doc-html         | No    | Documentation in HTML format (both single and multi page)                                                                                    |

#### Table 5.1. List of Packages

As you can see from the above list, you might wish to download the core packages, plus the download tools, plus whichever format of documentation you prefer to use. Unless you're already familiar with WACS, we'd strongly recommend using the master wrapper package (wacs) for the installation as it does a number of configuration steps for you. For the examples ahead, we'll assume PDF is the prefered format - your mileage may vary.

## **RPM Installation Steps**

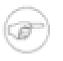

#### Note

For Ubuntu/Debian DEB package installs, please see the section called "DEB Installation Steps" instead.

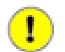

#### Important

Before you start on an installation, please make sure that you have a statically allocated IP address, sensible hostname with a fully qualified domain name and that the machine is fully aware of these settings. For more information on these aspects, please consult the configuration guide. There is also a good guide to doing this at http://www.howtoforge.com/perfect-server-fedora9 [http://www.howtoforge.com/perfect-server-fedora9]

## **Downloading The RPMs**

The first step obviously is to download the appropriate packages for the operating system release, version and processor platform that you intend to run it on. Where a package contains *noarch* that means that it is suitable for any processor architecture running that distribution of Linux. Currently RPM packaged versions are available for Fedora 10 (labeled fc10), and Fedora 11 (labeled fc11) and DEB packaged versions for Ubuntu 8.10 and 9.04. For more information on using the Ubuntu DEB packaged versions, please see the section called "DEB Installation Steps"

For an initial WACS installation (in this example for release 0.9.0 on an x86\_64 machine running Fedora 14), you will probably want the following packages:

- wacs-0.9.0-1.noarch.fc14.rpm
- wacs-core-0.9.0-1.noarch.fc14.rpm
- wacs-tools-0.9.0-1.noarch.fc14.rpm
- wacs-samples-0.9.0-1.noarch.fc14.rpm
- wacs-hostauth-0.9.0-1.x86\_64.fc14.rpm

If you also wish to make use of the Wacs-PHP API, the Web 2.0 demo or the Simple Skin sample web site, you will also want the following files:

- wacs-php-0.9.0-1.noarch.fc14.rpm
- wacs-php-skins-simple-0.9.0-1.noarch.fc14.rpm

If you plan on making use of the download toolset to connect to subscription sites for automatic downloads (although do be aware that only a very few sites are supported so far), you will also want to get the package called **wacs-download-0.9.0-1.noarch.fc14.rpm**. You may also wish to download one of the two versions of the documentation package: **wacs-doc-pdf-0.9.0-1.noarch.fc14.rpm** or **wacs-doc-html-0.9.0-1.noarch.fc14.rpm** - you can always access the same documentation direct from our sourceforge web site.

## **RPM Installation**

Once you've downloaded the right packages, you need to gain the appropriate privileges and install the packages. There are any number of ways to do this, and you can pretty much use any of them; the example below uses the command-line based yum package manager:

```
# dnf install wacs*.rpm
[...]
#
```

It is also possible to do this with the file manager, right clicking on each package file and choosing Install Package. The order on this is a bit tricky, but if you start with **wacs-core** and **wacs-hostauth**, then do the other packages and finally do the main wacs package, this should work out OK.

## **Other System Issues**

Once the packages, and their dependencies, have been installed please confirm that both the Apache 2 Web Server (httpd) and the MySQL Database Server (mysqld) are enabled and running. In the GNOME desktop, the System -> Administration -> Services menu will take you to the Service Configuration screen where you need to both enable and start httpd and mysqld if these are not shown as currently running. If you prefer using the command line, the following steps will do the same task:

```
# systemctl start httpd
Enter SSL pass phrase for nemisis.example.com:443 (RSA) : *******
# systemctl start mariadb
# systemctl enable httpd
# systemctl enable mariadb
Created symlink from /etc/systemd/system/multi-user.target.wants/mariadb.service t
#
```

On older systems you may need to use the following commands:

```
# /sbin/service httpd start
Starting httpd: [ OK ]
# /sbin/service mysqld start
Starting MySQL: [ OK ]
# /sbin/chkconfig --levels 345 httpd on
# /sbin/chkconfig --levels 345 mysqld on
#
```

The final system configuration step before starting work on getting WACS configured is to ensure that SELinux is running in a reduced mode that will not block the WACS components from working. This is only an issue on Fedora and other Red Hat based releases at present. We hope to have this resolved by the next release of WACS. You can determine the current mode of SELinux using the sestatus command:

```
% /usr/sbin/sestatus
SELinux status: disabled
%
```

To change the normal operational mode, you need to edit the file called /etc/sysconfig/selinux and change the line which reads SELINUX=enabled to either SELINUX=permissive (generates big log files and slows machine but allows for SELinux to be turned back on later more easily) or SELINUX=disabled (which disables it completely but can cause problems in the future if you want to switch it back on). You will also probably want to disable it immediately rather than doing a reboot before you can continue working on WACS - to do this, become root and run the following:

```
# /usr/sbin/setenforce 0
setenforce: SELinux is disabled
#
```

You can check this change has taken effect by using the sestatus command again.

## **DEB Installation Steps**

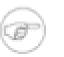

#### Note

For Fedora/CentOS RPM package installs, please see the section called "RPM Installation Steps" instead.

|           | - |        |
|-----------|---|--------|
| 100       |   |        |
| 100       |   |        |
| 18 C - 18 |   | - 10 A |
|           |   |        |
|           |   |        |
|           |   |        |
|           |   |        |
| 100       | - | 100    |
| 1000      |   | 100 C  |

#### Important

Before you start on an installation, please make sure that you have a statically allocated IP address, sensible hostname with a fully qualified domain name and that the machine is fully aware of these settings. For more information on these aspects, please consult the configuration guide.

## **Downloading The DEBs**

The first step obviously is to download the appropriate packages for the operating system release, version and processor platform that you intend to run it on. Where a package contains *all* that means that it is suitable for any processor architecture running that distribution of Linux. Currently DEB packaged versions are available for Ubuntu 10.04, 11.04 and 11.10, while RPM packaged versions are available for Fedora 14 and 15. For more information on using the Fedora RPM packaged versions, please see the section called "RPM Installation Steps"

For an initial WACS installation (in this example for release 0.9.0 on an x86\_64 machine running Ubuntu 11.10), you will probably want the following packages:

- wacs\_0.9.0-1.all.deb
- wacs-core\_0.9.0-1.all.deb
- wacs-tools\_0.9.0-1.all.deb
- wacs-samples\_0.9.0-1.all.deb
- wacs-hostauth\_0.9.0-1.amd64.deb

If you also wish to make use of the Wacs-PHP API, the Web 2.0 demo or the Simple Skin sample web site, you will also want the following files:

- wacs-php\_0.9.0-1.all.deb
- wacs-php-skins-simple\_0.9.0-1.all.deb

If you plan on making use of the download toolset to connect to subscription sites for automatic downloads (although do be aware that only a very few sites are supported so far), you will also want to get the package called **wacs-download\_0.9.0-1.all.deb**. You may also wish to download one of the two versions of the documentation package: **wacs-doc-pdf\_0.9.0-1.all.deb** or **wacs-doc-html\_0.9.0-1.all.deb** - you can always access the same documentation direct from our sourceforge web site.

## **DEB** Installation

Once you've downloaded the right packages, you need to gain the appropriate privileges and then install the packages. There are any number of ways to do this, and you can pretty much use any of them;

the examples given below use the desktop file manager and the **gdebi** installer. We have not used the Ubuntu software centre or synaptic package manager in the illustrations because that only really copes with software provided by the main Debian repositories. Unfortunately sourceforge.net does not, as we are writing this manual, support the creation of package repositories.

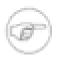

#### Note

On more recent versions of Ubuntu, they have removed **gdebi** from the default install, however it can easily be installed using the Ubuntu software centre or the synaptic package manager (whichever you have) and we strongly recommend doing so as it is a much easier interface to this kind of installation. Just search for **gdebi** and click on Install Package.

As it is the **GDebi** is usually configured to be the second action listed on the actions menu in the GNOME file manager as installed on Ubuntu. You get to this by right-clicking on the downloaded packages and choosing **Install With GDebi**. The order on this is a bit tricky, but if you start with **wacs-core** and **wacs-hostauth**, then do the other packages and finally do the main wacs package, this should work out OK.

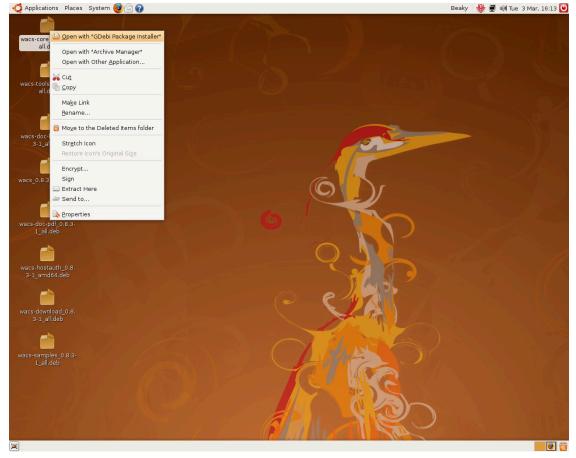

Here we have all of the Wacs packages for Ubuntu/Debian downloaded onto our desktop and we start work with wacs-core\_0.8.5-1\_all.deb . We right-click on it's icon and choose **Open with** "GDebi Package Installer". Once selected we're told we're looking at Package: wacs-core and that it "Requires the installation of 28 packages".

While this 28 packages figure may sound high, it's what is actually needed for all the Wacs packages and these packages will be requested by whichever Wacs package is installed first. Similarly, if you've already installed any of these prerequisite packages on behalf of another application, the number needing to be installed now will be greatly reduced. What we are installing here are things like the **apache 2** web server,

the **php5** programming language, the **MySQL 5** database and so on. This also attempts to install all the various Perl and PHP modules we use for database access and the like. Currently it will install **MySQL 5 server** as a dependency although you can still use Oracle as an alternative back end.

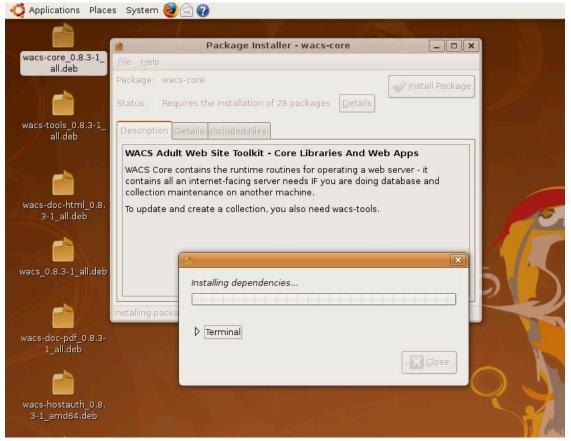

We click on the **Install Package** button and an additional pop-up box appears saying Installing dependencies.... This part of the installation procedure can actually take quite a while because on a normal Debian desktop install many of the requested packages will not be available locally. It will therefore make a connection to the internet software repositories and download the likes of **MySQL 5**, apache 2, **Php 5** and the perl modules required.

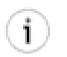

#### Tip

If you're on a dial-up internet connection, or have a seriously bandwidth limited broadband connection, you might wish to insert an appropriate DVD-ROM of Debian packages and configure the repositories used to include the local DVD-ROM as well. Of course this may or may not work depending on whether any upstream updates to those packages have been issued. An alternative would be to manually install the **MySQL 5 server**, **Apache 2** web server and the **PHP 5** language packages first from the DVD-ROM. This would then just leave the small Perl and PHP module packages still to be installed.

However, you'll notice that confusingly it doesn't show any progress which is unfortunately due to the fact that the pre-requisite MySQL package has actually prompted for some user input. If we click on the arrow to expand the Terminal window, we see the actual problem:

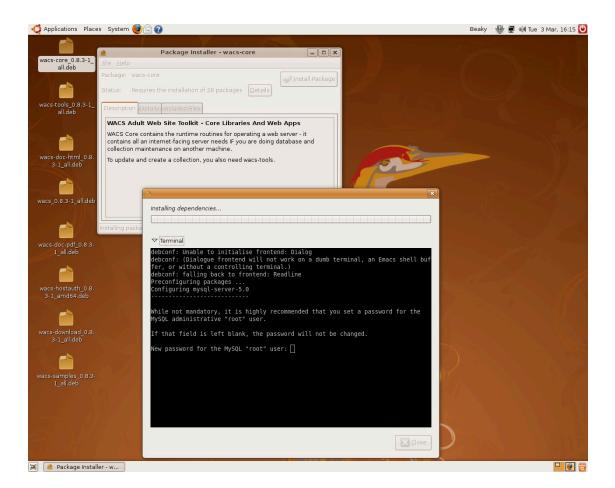

As you can see, it's actually prompting for a new password for the MySQL root user, which we can either enter or just press return to ignore. Generally setting a root password on the MySQL root user is an extremely good idea... With this message acknowledged, the install should actually start making some progress.

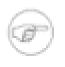

#### Note

If you already had the **MySQL 5** server installed, and the MySQL root user password was set, the installation may well have proceeded automatically with no intervention required at all.

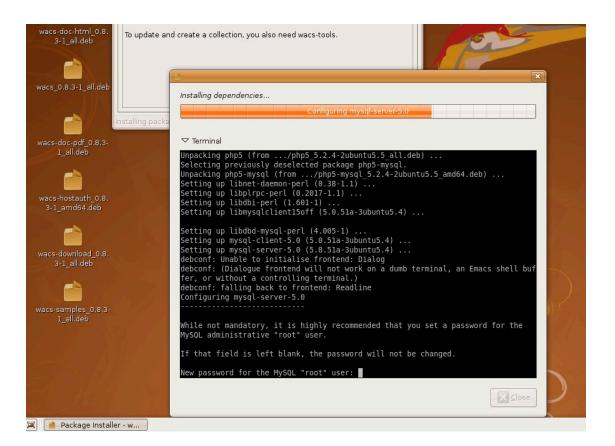

If you didn't choose to set a password, it'll prompt you for it again. If you did, it may well prompt you to enter that password to enable what you're working on. Once the dependencies have all be installed, the **wacs-core** package itself will be installed last. Finally we should see the message Installation finished but of course this is merely for **wacs-core** - the installation of the Wacs environment as a whole is not yet complete.

We then need to repeat this installation process with each of the other packages from the wacs suite, with wacs-hostauth next and the package called just wacs with it's version number last. The reason for this is that the wacs package is the "glue" that holds all the parts of Wacs together. In due course we'd hope you could merely install the wacs package itself and have all the pre-requisites automatically installed. Unfortunately the current package managers that do the dependency resolution all steadfastly refuse to include other manually downloaded packages in that dependency resolution process, and so it fails. As soon as sourceforge.net starts offering the ability to create package repositories, or we can get Wacs accepted into the repositories of the major distributions, these problems should all disappear.

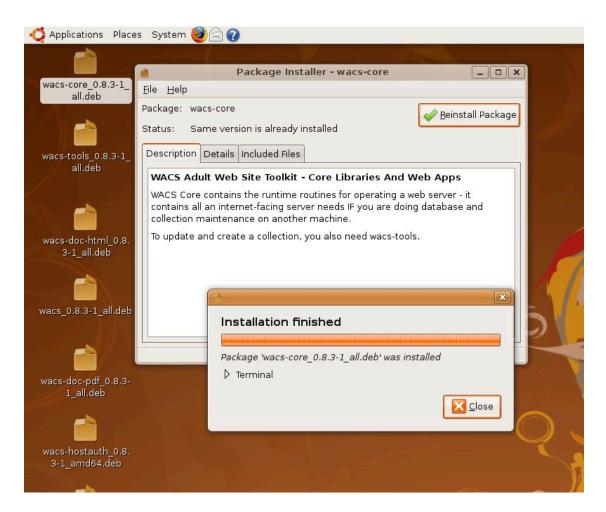

As each package is installed, you should see this kind of message. Once they're all done, you should be ready to proceed to the next step, which is to get various pieces of infrastructure to start automatically when the system boots and the initial database prepared.

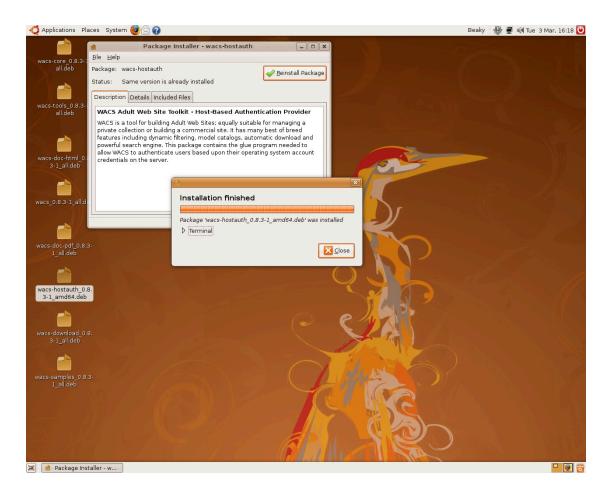

## **RPM/DEB Initial Setup**

Unfortunately it's not easy to have the RPM/DEB packages complete the installation as there are questions that need to be answered as part of the process (like the root password for the database) and that's a serious non-sequitor for an RPM or DEB package. We therefore have had to separate the initial database creation process from the software installation and the next chapter, Chapter 6, *Creating The Initial WACS Databases*, covers the web-based and manual options for doing this. In addition to appearing there, the manual initial database creation process documentation can be found in the text file README.database in the WACS installation tree. This installation tree is usually /usr/share/wacs.

However, before we proceed to the initialisation step, it is important to ensure that your own user account has the requisite access rights to make use of the WACS software installation itself. You do not need to do this if you plan on accessing the software solely via the web interfaces. As a user that's probably OK, as an administrator less so as there are some tasks that still need to be carried out via a command prompt.

## **Permissions Issues**

The normal action of the RPM/DEB packages is to create a user account to hold all the datafiles, typically called simply **wacs**. Unless you choose to do otherwise, the images and video clips loaded into the WACS system are normally stored in the home directory of this account. For obvious reasons, the security on all the Wacs directories are locked down pretty hard, so you will need to pay attention to it. A new group also called wacs is created and initially the wacs and web server owner account are added to this. If you wish

to read the documentation, samples and configuration files without always having to become the superuser first, you can simply add your own username to the wacs group.

There are a number of ways to do this including using the **System->Administration->Users and Groups** option or you can do it in the shell as root with the usermod command. Since the interface on Users and Groups GUI is very different between different distributions and versions, we're going to stick with the command line method as that is portable. To do this you use the usermod command if you're using a superuser shell, substituting the *your\_name* with your user name:

```
# usermod -a -G wacs your_name
#
```

If you're using Ubuntu you can also do it directly using the sudo command:

```
# sudo usermod -a -G wacs your_name
[sudo] password for your_name:
#
```

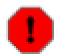

#### Warning

After you've added yourself to the wacs group, the change will almost certainly not take place within the current session. You will have to log out and log back in again for your membership to be recognised. The **groups** command lists the groups you are currently in; when this list includes wacs, things should be working - when it does not, they won't be!

# Chapter 6. Creating The Initial WACS Databases

## **Overview: WACS Database Creation**

Once you've installed the WACS packages on your computer, the next step is to actually get WACS itself up and running. Since WACS is expected to have a huge number of images and video clips to look after and a whole lot more information about how they relate to one another and what they contain, it uses a database to store all the information it needs. WACS can in fact use pretty much any relational database package for that although we currently support just two options: MySQL 5.x and Oracle 10/11. However before WACS can use that relational database, it needs to have it's own database account, workspace area, data structures and configuration data created. This can be fairly complex task unless you're an experienced DBA (DataBase Administrator) and this chapter will guide you through this process.

When it comes to creating the initial databases needed by WACS in order to function, you have up to three possible options:

- Use the web application **wacssetup** (see the section called "Creating Initial Databases With **wacssetup**") *Introduced in WACS 0.8.4*
- Do the necessary steps manually (see the section called "Manual Database Creation Steps")
- Do the entire installation and configuration using **easyinstall** (see Chapter 14, *Installing With EasyInstall*)

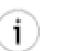

#### Tip

If you have installed WACS using either the Ubuntu .deb or Fedora .rpm packages, you'll almost certainly find that using the new **wacssetup** web application will be the easiest option.

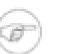

#### Note

If you are doing the installation with **easyinstall** the necessary steps are taken as part of that process and you don't need to replicate them.

## **Creating Initial Databases With wacssetup**

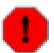

#### Warning

**wacssetup** was a completely new application for Wacs 0.8.4 and as such may still have serious bugs as shipped. Please do report any problems you find with it. The **wacssetup** command will tell you which step it is doing and if it fails, you should be able to continue from that step in the manual creation proceedures (see the section called "Manual Database Creation Steps".

If you've just installed WACS using the packaged version, then you will need to open up a web browser and point it at:

http://localhost/cgi-bin/wacs/wacssetup

You can also run the installer remotely if you either don't have a graphics console on the server, or it's at a remote location. So long as you have administrator rights and the server has been correctly configured, it should all work just fine. In this case you just substitute localhost for the fully qualified internet domain name of the server.

Alternatively you can just bring up the normal Wacs introduction web page, all of the wacs applications will fail with an error message if you try to use them. Either on this introduction page, or on the connection failed error message screen, you'll find a link to *New Installation? click here to perform initial setup (Administrators Only).* Click on this link and you'll be sent to the **wacssetup**.

## wacssetup itself

| <b>IACS</b>        | WacsSetup                                                                                                    |                                                                                                    | Progress:                                           |
|--------------------|----------------------------------------------------------------------------------------------------|----------------------------------------------------------------------------------------------------|-----------------------------------------------------|
|                    | Welco                                                                                                    | ome to WacsSet                                                                                                 | սթ!                                                 |
| will cre<br>If you | eate the necessary database accounts, schem<br>the steps its taking<br>do encounter problems <i>PLEASE LET US KNC</i><br>d <u>launchpad.net</u> web sites. These options inc | as and preload some of the data<br>g in the <u>WACS Installation Guide</u><br>DWI - there are many ways to con | ntact the Wacs developers on our <u>sourceforge</u> |
|                    | ler to prove you have the appropriate rights t<br>e and password. These will be verified prior t<br>should enter your own username and pas                                   | to proceeding with the WACS set                                                                                |                                                     |
|                    | System Administ                                                                                                    | rator Account Name root                                                                                        |                                                     |
|                    | De                                                                                                    |                                                                                                    |                                                     |
|                    | Pas                                                                                                    | ssword                                                                                                    |                                                     |

The first step of the process is where **wacssetup** makes sure you actually have the rights to do the things you're asking it to do. So it asks you for the root password to the system. If you're on an Ubuntu box and haven't set a root password, you can use your own account name and password providing you have sudo privilege to manage the system.

| Success         You have successfully authenticated as a system administrator         Database Settings         Database Engine:       Currently only MySQL 5.4 is supported by waccestup; other databases can be used but you will need to set them up manually - see the Configuration guide.         Database Root       Coursently only MySQL 5 is supported by waccestup; other databases can be used but you will need to set them up manually - see the Configuration guide.         Database Root       Coursently only MySQL 5 is supported by waccestup; other databases can be used but you will need to set them up manually - see the Configuration guide.         Database Root       Coursently only MySQL 5 is supported by waccestup; other databases (Oracle calls it system for instance.)         Database Root       Coursently on the manually - see the Configuration guide.         Database Root       Coursently on the set of MySQL.1 is called other things on other databases (Oracle calls it system for instance.)         Database Root       Coursently on the set of the various start-up scripts try hard to encourage you to set one. If you HAVE |
|----------------------------------------------------------------------------------------------------|
| MySQL 5.x         Database Engline:         Currently only MySQL 5 is supported by wacssetup; other databases can be used but you will need to set         them up manually - see the Configuration guide.         Database Root         Court:         This is root for MySQL.It is called other things on other databases (Oracle calls it system for instance.)         Database Root                                                                                                    |
| Item up manually - see the Configuration guide.         Database Root         Account:         This is root for MySQL.It is called other things on other databases (Oracle calls it system for instance.)         Database Root                                                                                                    |
| Account: This is root for MySQL.it is called other things on other databases (Oracle calls it system for instance.)                                                                                                    |
|                                                                                                    |
| Database Root <sup>#</sup><br>Password. This is empty by default, but the various start-up scripts try hard to encourage you to set one. If you <i>HAVE</i>                                                                                                    |
| ALREADY set one, enter it here.                                                                                                    |
| Wacs Database wacs                                                                                                    |
| Name: This is the name of the database. This will normally be vacs unless you know that the database server you're planning to use already has another database of that name already installed.                                                                                                    |
| Wacs Database wacs                                                                                                    |
| Account Name:<br>This is the database account name you want WACS to use for all it's database work. It has nothing to do<br>with the operating system account name which is totally different but may share the name wars.                                                                                                    |
| Wacs Account wacs                                                                                                    |
| Password: This is the password to the WACS database account - you could leave it set as the default of wacs but that                                                                                                    |

The second screen asks you to confirm the details of the database wacs is going to use. In almost all cases, apart from giving the database root password (if set), you should probably just accept the defaults. The choices are here primarily to highlight to you what is actually going to be used.

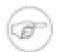

#### Note

Merely changing the password here from the default will not prove completely successful (yet), as the configuration file wacs.cfg has to be updated to match it. If you do change it here, you should log in on a terminal window *before progressing to the next screen* and change the entries in the database section of the wacs.cfg config file as well. Choosing a new password in **wacssetup** will ensure the database is setup with the new password from the start, but the last step of **wacssetup** will fail if the password **wacsetup** is using differs from that given in wacs.cfg (which is usually to be found in /etc/wacs.d/wacs.cfg).

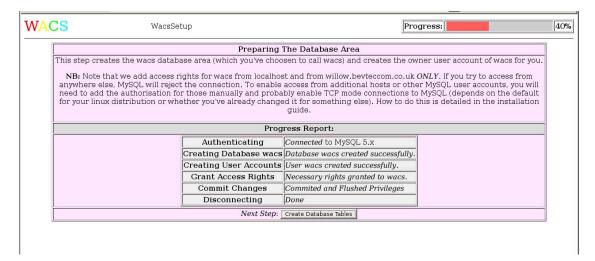

This step creates the basic database structures and user account. There's not really much to say about this apart from a mention that if this *fails* for any reason, take a look at the section called "Installation Troubleshooting" and Chapter 12, *Troubleshooting* for help and guidence on what to do next.

| WACS          | WacsSetup                       |                           | Progress:                                                  | 60% |
|---------------|---------------------------------|---------------------------|------------------------------------------------------------|-----|
|               |                                 | Creating Database T       | ables                                                      |     |
| This step cre | ates the database schemas for ' |                           | ares in which each respective type of data will be stored. |     |
|               |                                 | Progress Report           |                                                            |     |
|               |                                 | Connecting St             | Iccess                                                     |     |
|               |                                 | "1. Photographer" St      | ICCESS                                                     |     |
|               |                                 | " 2. Vendor" St           | iccess                                                     |     |
|               |                                 | " 3. Sets" St             | iccess                                                     |     |
|               |                                 | " 4. Models" St           | iccess                                                     |     |
|               |                                 | " 5. Assoc" Si            | iccess                                                     |     |
|               |                                 | "6. Idmap" St             | iccess                                                     |     |
|               |                                 | "7. Download" St          | iccess                                                     |     |
|               |                                 | "8. Tag" Sı               | ICCESS                                                     |     |
|               |                                 | " 9. Conn" Si             | ICCESS                                                     |     |
|               |                                 |                           | iccess                                                     |     |
|               |                                 | "Completed."              |                                                            |     |
|               |                                 | Next Step: Choose What To | Preload                                                    |     |
|               |                                 |                           |                                                            |     |
|               |                                 |                           |                                                            |     |

This step creates the WACS specific database structures, known as *schemas* for each of the things it mentions. At this level, even if you're not planning on using facilities like vendors and photographers, at least the data structures need to be present, even if there's no data in them.

|                            |                                | Select What To Preload                                                                                                    |
|----------------------------|--------------------------------|----------------------------------------------------------------------------------------------------|
| The WACS di<br>categories: | stribution includes a number o | of files to help with the initial setup and use of the system. These fall into two                                                                                                    |
|                            |                                | t values for keywords, content vendors and photographers<br>imple model records                                                                                                    |
| own content                | probably only keywords would   | n, all of them are probably useful; for someone installing a production system for their<br>d be useful, maybe vendors if they're going to offer cross-links to other sites, and<br>uying content in from major producers. |
|                            |                                | Infra-Structure Tables                                                                                                    |
|                            | Keywords                       | ⊠Keywords (English)                                                                                                    |
|                            | Vendors                        | ⊡Vendor List (Mainstream)                                                                                                    |
|                            | Photographers                  | ☑ Photographers (English)                                                                                                    |
|                            |                                | Sample Records (Demonstration)                                                                                                    |
|                            | Sample Models                  | ⊠Sample Model Records (English)                                                                                                    |
| -                          |                                | Next Step: Choose What To Preload                                                                                                    |

At this step you have to decide what sample data you want pre-loaded into the Wacs system. Our advice would be that unless you have an alternative set of keywords that you've developed yourself, you're almost certain to want to preload the Keywords schema under almost all circumstances. The vendors list is definitely useful for private collectors and is probably also of some use to website operators who might wish to earn additional revenue through cross-referal commissions. It also offers some examples of how to configure the download system. The photographers database is probably of the least use unless you're either a collector using sources that provide that information, or a website owner planning to offer that search feature at some point. That said it's small and relatively harmless, so including it isn't a big problem.

The sample model records are a rather different issue as these really are *NOT* suitable for inclusion on any kind of publicly accessible system. The sets and videos mentioned may be licensable for commercial use - contact Wacs developer Beaky for more information. These are however very useful introductions to how model records work and will significantly aid you in getting used to using and managing the Wacs system. We hope to shortly be able to provide some of the sets mentioned for download so you can set up a server with an initial data set.

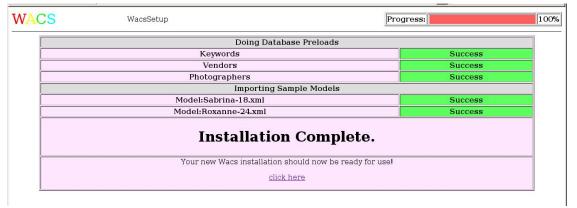

... and that basicially is it. Wacs is installed and the initial system up and running. Although we've covered it else where (most notably in the User Guide, the next section will cover what happens when you click on the *click here* link that first time.

## After wacssetup

So... you've installed the packages, you've setup the database and your Wacs server is ready for use. But what exactly should you expect?... this section just guides you through what that first connection to your newly install system should look like.

| <br>Access to this WACS server is restricted. In order to be able to access it,                                                        |  |
|----------------------------------------------------------------------------------------------------|--|
| you will need appropriate authentication credentials from the web<br>manager of this installation. If you know these and received this |  |
| message due to expiry of a lease or by coming from a new location, you<br>can <u>login here</u> .                                      |  |
| Additional Information:                                                                                                    |  |
| Authentication Required                                                                                                    |  |

At this point you're probably thinking *Hey*, *I thought you said the server was ready? Why's it asking me more questions?*. Well, remember Wacs is a sophisticated system that tries very hard to be as secure as possible because of the nature of the material it's designed to hold. Although you may not be familiar with it yet, this is actually the start of just about each and every new session with Wacs. This message is intentionally cryptic so that it does not immediately indicate what the system is. You just need to click on the login here link to proceed.

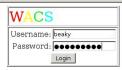

Here it's asking for your username and password - normally these are the same ones as you'd use when connecting to the server itself - nothing special.

| Please indicate your consent: I am over 18 and wish to view adult material Preferences (Exclusions):                                               |
|----------------------------------------------------------------------------------------------------|
|                                                                                                    |
| Preferences (Exclusions):                                                                                                    |
|                                                                                                    |
| Please select the types of sets you DO NOT wish to see:<br>□Straight□Solo□Toys☑Backstage□Masturbation☑Duplicate□Clothed□Interview□Group Orgy□Lesb: |
| Messages And Alerts:                                                                                                    |
| None At Present                                                                                                    |
| Complete Sign-On                                                                                                    |

At this screen all you really need to worry about is ticking the box consenting to viewing adult material (although there probably isn't any actually there yet). Then just click *Complete Sign-On* and you're there!

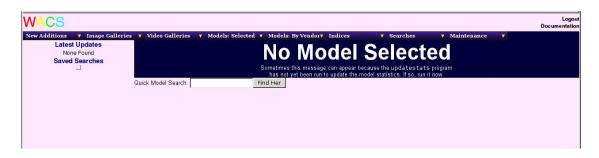

Yes, this is actually a perfectly working Wacs system! It just looks very spartan without any actual data to present. If you look through the model indexes, you should find empty pages for Kaz B, Roxanne and Sabrina if you installed the sample model records.

If you run into problems during the installation, there's a whole chapter (Chapter 12, *Troubleshooting*) which takes you through many of the common pitfalls and problems. This covers both installation issues (the section called "Installation Troubleshooting") and general issues (the section called "General Troubleshooting Tips").

The next step is to add some data but that is such a big topic that there's a whole separate guide about that! Go take a look at the Administration Guide....

## **Manual Database Creation Steps**

## 1. Create the WACS database account (MySQL)

Connect to the database as the root user, giving the password as appropriate; if you've not set one the default is blank so just press return when prompted. You then create the database and the user account (once for each place you might be coming from), give access to that user account to the database, flush the contents and then quit. Here's a sample conversation - you obviously need to replace the 'myserver.example.com' with whatever your real fully qualified domain name is. You might also wish to choose a more secure password, but do remember you need to change it in /etc/wacs.d/wacs.cfg (dbpass and phpdbconnect variables) as well or it just won't work.

Here goes:

```
# mysql -u root -p
Enter password:
Welcome to the MySQL monitor. Commands end with ; or \g.
Your MySQL connection id is 80
Server version: 5.0.45 Source distribution
Type 'help;' or \h for help. Type '\c' to clear the buffer.
mysql> CREATE DATABASE wacs;
Query OK, 1 row affected (0.03 sec)
mysql> CREATE USER 'wacs'@'myserver.example.com'
    -> IDENTIFIED BY 'wacs';
Query OK, 0 rows affected (0.08 sec)
mysql> CREATE USER 'wacs'@'myserver'
    -> IDENTIFIED BY 'wacs';
```

```
Query OK, 0 rows affected (0.00 sec)
mysql> CREATE USER 'wacs'@'localhost'
    -> IDENTIFIED BY 'wacs';
Query OK, 0 rows affected (0.00 sec)
mysql> GRANT ALL ON wacs.* TO wacs;
Query OK, 0 rows affected (0.00 sec)
mysql> COMMIT;
Query OK, 0 rows affected (0.00 sec)
mysql> FLUSH PRIVILEGES;
Query OK, 0 rows affected (0.00 sec)
mysql> QUIT;
Bye
#
```

#### 2. Create the necessary database schemas

The next step is to log in as the wacs user account you just created and run the SQL scripts that create the various database tables. There are scripts provided for both MySQL 5 and Oracle 10, but this example is based upon using the MySQL 5 version. These should be found in /usr/share/wacs/creation/ MySQL5.

```
# cd /usr/share/wacs/creation/MySQL5
# mysql -u wacs -p wacs
Enter password:
Welcome to the MySQL monitor. Commands end withh ; or \g.
Your MySQL connection id is 82
Server version: 5.0.45 Source distribution
Type 'help;' or '\h' for help. Type '\c' to clear the buffer.
mysql> source create mysql.sql
WACS Database Table Creation Script for MySQL
Commencing Table Creation:
  1. Photographer
Query OK, 0 rows affected (0.23 sec)
  2. Vendor
Query OK, 0 rows affected (0.01 sec)
  3. Sets
Query OK, 0 rows affected (0.01 sec)
  4. Models
Query OK, 0 rows affected (0.02 sec)
  5. Assoc
Query OK, 0 rows affected (0.01 sec)
```

```
6. Idmap
Query OK, 0 rows affected (0.01 sec)
  7. Download
Query OK, 0 rows affected (0.00 sec)
  8. Tag
Query OK, 0 rows affected (0.01 sec)
  9. Conn
Query OK, 0 rows affected (0.02 sec)
 10. Keyword
Query OK, 0 rows affected (0.01 sec)
 11. Wacsuser
Query OK, 0 rows affected (0.01 sec)
 12. Attrib
Query OK, 0 rows affected (0.02 sec)
 13. Notes
Query OK, 0 rows affected (0.01 sec)
Tables Created - Committing Changes
Query OK, 0 rows affected (0.00 sec)
Completed.
mysql> commit;
Query OK, 0 rows affected (0.00 sec)
mysql> quit;
Bye
#
```

## 3. Create default database contents (optional)

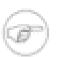

#### Note

this step is *RECOMMENDED* unless you know precisely what you are doing. Some commercial sites may not wish to preload this data, but should substitute their own alternatives if they want certain features to work.

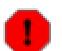

#### Warning

If you changed the password in step 1. above from the default value, you *NEED* to have made the matching change to the configuration file before doing this step.

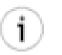

#### Tip

The **wacspop** replaced the previous separate commands in Wacs release 0.8.6. If you're using an earlier release these instructions will not work. Check the earlier version of this document instead!

There are four database tables that contain standard values, plus whatever you add to them over time; these are called keywords, photographers, attrib and vendors. In this step you will be loading some initial values into these database tables. To do this you need to go to /usr/share/wacs/samples/database and run the **wacspop** populate command in the utils directory on each of the XML data files there in turn. There is also the users.xml file which you should propably also load - you will need it if using the database as the authentication source. This is typically necessary for WebHosted sites and extremely useful on any pay sites.

```
# cd /usr/share/wacs/samples/database
# /usr/share/wacs/utils/wacspop keywords.xml
Inserting Entry For Keyword: seethru
Inserting Entry For Keyword: nopanties
Inserting Entry For Keyword: teen
[...]
Inserting Entry For Keyword: cyc
Inserting Entry For Keyword: country
Inserting Entry For Keyword: alley
# /usr/share/wacs/utils/wacspop photographers.xml
Inserting Entries For Photographer: DFR
Inserting Entries For Photographer: SWE
Inserting Entries For Photographer: MAX
[...]
Inserting Entries For Photographer: JAN
Inserting Entries For Photographer: TOB
Inserting Entries For Photographer: HBM
# /usr/share/wacs/utils/wacspop vendors.xml
Inserting Entries For Site: SE
Inserting Entries For Site: WACSD
Inserting Entries For Site: FJ
[...]
Inserting Entries For Site: AMK
Inserting Entries For Site: KPC
Inserting Entries For Site: KHA
# /usr/share/wacs/utils/wacspop attrib.xml
Inserting Entries For Attribute: shaven
Inserting Entries For Attribute: tinytit
Inserting Entries For Attribute: nopanties
[...]
±
```

## 4. Import sample model records (optional)

## Note

This is a very optional step but will help you if you're setting up a WACS web site for the first time.

This step loads three sample model records into the database to provide an example of how a typical model record might look. There are three such files provided in /usr/share/wacs/samples/models containing details of three models: Kaz B, Sabrina and Roxanne.

# cd /usr/share/wacs/samples/models

```
# wacsimport Sabrina-18.xml
Keyless ID map for JAFN
# wacsimport Roxanne-24.xml
# wacsimport KazB-30.xml
```

## 5. Import sample set records (optional)

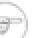

#### Note

For some sample sets for your new WACS web site, we invite you to visit our demonstration site at PinkMetallic.com [http://www.pinkmetallic.com/] - [CAUTION - contains adult material]. Access to this site is currently free but there may be a small charge at some point in the future if referal revenues don't cover costs.

You will first need to download the sets that appeal to you, so if you select set number 14 for instance, you will need the set14.zip file and the set14.xml file. These can be found via the link titled *WACS Resources* from the main menu on PinkMetallic.com [http://www.pinkmetallic.com/]. Once you have these downloaded, place them both in the same directory and run the **wacsxmlin** program to load the data from the XML file. The **wacsxmlin** program requires the name of the .xml file it is to read as an argument, eg wacsxmlin set4.xml. The zip file will be automatically unpacked and it's contents placed in the images area. In this example, we're going to use the default layout, which if you haven't edited the configuration file will be gallery style (please see the discussion on Site Layout in the administration guide for more details).

```
# cd ~/Download
# wacsxmlin --default set14.xml
Unpacking archive:
    Roxanne07001.jpg
    Roxanne07002.jpg
    Roxanne07003.jpg
[...]
#
```

# Chapter 7. Installation On A Web Hosting Site Caution

# This is a complex task and some level of familiarity with the Unix/Linux command line will probably be needed to be successful. This chapter is intended to guide you through the process of installing WACS onto a web site hosting provider's systems, so you may wish to take some time to familiarise yourself with the tools available at their control panel before starting on this process. You will need shell access to your web site server and this is an added cost option with most web hosting providers - the SSH protocol used to access the shell access services is widely available in Linux as openssh-client and we've successfully used the **PuTTY** free software application on Windows.

Please make sure that all of the packages/services described in the prequisites chapter (Chapter 3, *Prerequisites*) have been installed and are running correctly. If they don't appear to be there, do take the time to check the control panel for options to install additional software onto your web hosting environment. In most cases MySQL doesn't appear to be enabled by default on most web hosting companies.

## **WebHost Installation: Steps**

## **Preparation On Web Host**

- 1. The first step is to create a new folder under the web document tree (conventionally public\_html) called wacs. Into this directory you need to copy all the components in the *unpack\_location/* htmlbones directory and it's sub-directories, retaining the directory structure as found below htmlbones. There are a number of ways in which to achieve this and they vary enormously depending on your hosting provider, level of access at your hosting provider and equipment available to you locally.
- 2. The second step is to check with the Perl Modules option in the control panel and make sure that DBI, DBD::MySQL and XML::Simple perl modules are available. If not, you may need to do one of three things: go through the process of importing them from CPAN, raise a support call with your hosting provider asking for them to be added or unpack them manually from the packages for the Linux distribution the web host provider is using (see notes in the section called "Final Notes For Web Hosting").

## The Wacs Code Itself

Due to limitations on what you can install, the ability to authenticate user accounts using the operating system tools cannot be implemented when using a Web Hosting Site. You will therefore have to use one of the other authentication techniques - storing user accounts in the database itself, using permanent access lists or enable all access at the WACS level and then use Apache's .htaccess files to demand a password before accessing those commands.

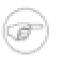

#### Note

Wacs 0.8.5 includes support for authenticating using user account stored in the database for the first time. This is a major new feature in the release and may still have some bugs,

so please tread carefully and report any issues you find. Support for using Wacs on a web hosting site was added right at the very end of development work on the Wacs 0.8.4 series as we created our demonstration site, PinkMetallic.com [http://www.pinkmetallic.com/]

3. The first step is to copy the Wacs Perl Modules into an appropriate place - our web hosting provider had already created a perl subdirectory of our account's home directory, so we used that. That probably makes sense even if it hasn't already been done for you as it wasn't on one of the other major web hosting providers we did an install for a consultancy customer on.

```
# cd unpack_location
# cp modules/wacs.pm ~/perl/Wacs.pm
# mkdir ~/perl/Wacs
# cp modules/wacsui.pm ~/perl/Wacs/WacsUI.pm
# cp modules/wacsstd.pm ~/perl/Wacs/WacsStd.pm
# cp modules/wacsid.pm ~/perl/Wacs/WacsId.pm
#
```

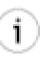

#### Tip

Note the change of case of the names; most command line ftp/sftp tools will allow you to specify a second name on a put command for the name of the file at the destination. Thus you can do: put wacs.pm Wacs.pm to do the name change as part of the transfer itself.

Additionally if you want to include support for the PHP5 dialect of the Wacs API, you will also need to copy the following:

```
# cd wacs-php_unpack_location
# mkdir ~/php5
# cp modules/wacs.php ~/php5/wacs.php
# cp modules/wacsui.php ~/php5/wacsui.php
# cp modules/XMLSimple.php ~/php5/XMLSimple.php
#
```

You can skip all of the bits about security and the pam modules as we'll be unable to use those aspects of the Wacs system on a web hosting service. We will instead either use a global allow on the wacs.acl file to allow everyone access or we will be using the database authentication method.

4. The next step is setting up the cgi-bin directory - the first thing to do is to find out whether the hosting provider allows you to use one and if they have where the hosting provider has put it within your account's space. One major hosting company did not provide for a **cgi-bin** directory, instead requiring .pl extensions for each perl program. We built extensive support for doing this into the WACS 0.9.1 release - do not attempt to use an earlier release on a hosting provider who does not allow for **cgi-bin** directories.

In the case of the provider we're using for PinkMetallic.com [http://www.pinkmetallic.com/] this is a sub-directory called cgi-bin under the public\_html directory.

In common with the packaged versions of Wacs, we're going to recommend putting the wacs scripts into a sub-directory of the cgi-bin directory when using a web hosting service. Here's what to do with cgi-bin hosting providers:

```
# cd unpack_location
# cp index/wacs* ~/public_html/cgi-bin/wacs/
# cp models/wacs* ~/public_html/cgi-bin/wacs/
# cp presentation/wacs* ~/public_html/cgi-bin/wacs/
# cp retrieval/wacs* ~/public_html/cgi-bin/wacs/
# cp search/wacs* ~/public_html/cgi-bin/wacs/
# cp tag/wacs* ~/public_html/cgi-bin/wacs/
# cp security/wacslogin ~/public_html/cgi-bin/wacs/
# cp security/wacslogout ~/public_html/cgi-bin/wacs/
# cp security/wacspref ~/public_html/cgi-bin/wacs/
# cp manage/wacs* ~/public_html/cgi-bin/wacs/
# cp manage/wacs* ~/public_html/cgi-bin/wacs/
# cp manage/wacs* ~/public_html/cgi-bin/wacs/
# cp manage/wacs* ~/public_html/cgi-bin/wacs/
# cp manage/wacs* ~/public_html/cgi-bin/wacs/
# cp manage/wacs* ~/public_html/cgi-bin/wacs/
# cp manage/wacs* ~/public_html/cgi-bin/wacs/
# cp manage/wacs* ~/public_html/cgi-bin/wacs/
# cp manage/wacs* ~/public_html/cgi-bin/wacs/
```

For those who use .pl extensions, do the following:

```
# cd unpack_location
# mkdir ~/html/apps
# cp index/wacs* ~/html/apps/
# cp models/wacs* ~/html/apps/
# cp presentation/wacs* ~/html/apps/
# cp retrieval/wacs* ~/html/apps/
# cp search/wacs* ~/html/apps/
# cp tag/wacs* ~/html/apps/
# cp security/wacslogin ~/html/apps/
# cp security/wacslogout ~/html/apps/
# cp security/wacspref ~/html/apps/
# mkdir ~/html/admin
# cp manage/wacs* ~/html/admin/
# chmod 755 ~/html/apps/wacs*
# chmod 755 ~/html/admin/wacs*
#
```

You will then need to rename each command to having a .pl extension - as in: mv wacsindex.pl in both the apps and admin directories

5. As described above, the next step is to make copies of those wacs applications that are merely versions of existing applications with alternative default values. In most cases, this will be changing variables called either *thumbsmode* or *vidmode* as appropriate.

```
# cd ~/public_html/cgi-bin/wacs
# cp wacsmodelpage wacsmpthumbs
# editor wacsmpthumbs
# cp wacsmodelpage wacsmpmini
# editor wacsmpmini
# cp wacsmodelpage wacsmpfull
# editor wacsmpfull
# editor wacsmpfull
# cp wacsimgcats wacsvidcats
# editor wacsvidcats
# editor wacsphotcats
# editor wacsphotcats
# editor wacsphotcats
# cp wacsimglist wacsvidlist
# editor wacsvidlist
```

```
# cp wacsnewsets wacsnewvideo
# editor wacsnewvideo
# cp wacsshow wacsvidshow
# editor wacsvidshow
# cp wacsindex wacspage
# editor wacspage
# cp wacsimgselect wacsvidselect
#
```

6. One additional step we have to take within the web hosting environment is to add symbolic links within the cgi-bin directory back out to the ~/perl directory in order that our web applications can pick up the Wacs perl modules. This is done as follows:

```
# cd /home/yoursite/public_html/cgi-bin/wacs
# ln -s /home/yoursite/perl/Wacs.pm
# ln -s /home/yoursite/perl/WacsUI.pm
# ln -s /home/yoursite/perl/WacsId.pm
# ln -s /home/yoursite/perl/WacsId.pm
#
```

Once again if you also want to support the WACS PHP API, you'll also need to make the appropriate links so that the php applications can find the Wacs PHP modules. Here the location depends on what skin or code you're using and will need to be present in *each* directory in which you have Wacs-PHP API based applications. Assuming you're going to be installing the Simple Skin, this will be in a directory called simple within your public\_html web document tree. This can be done as follows:

```
# cd /home/yoursite/public_html/simple
# ln -s /home/yoursite/php5/wacs.php
# ln -s /home/yoursite/php5/wacsui.php
# ln -s /home/yoursite/php5/XMLSimple.php
#
```

# Configuration

7. This is one area where the procedure for a Web Hosting Site is significantly more complex than that for a conventional Wacs install as practically all of the entries related to database and file system locations (fsloc) will need tuning based upon actual layout of the account on the web hosting site.

The first step is to create a suitable sub-directory for the wacs configuration files, ideally in the top level of your file space. If at all possible *DO NOT* put it in the web space directory as it contains passwords and other configuration items which you do not want everyone to be able to access. Next you want to find out the full path name of your top level directory, for which you use the **pwd** to the Linux/ Unix shell.

```
# pwd
/home/yoursite
#
```

Your wacs configuration files will therefore live in /home/yoursite/wacs.d instead of the normal location of /etc/wacs.d. To make this change we have to go into the Wacs.pm perl module in the perl sub-directory and make the appropriate change. We could avoid this *if* the web hosting provider would allow us to establish the WACS\_CONFIG environment variable in the appropriate virtual

server configuration section in the **apache** web server. Our hosting provider would not do this for us so we have to work around that by modifying the default value in the Wacs.pm perl module itself. This is a little unfortunate in that it'll mean we have to modify this module each and every time there is a Wacs code update that affects it.

Here's the appropriate change you need to make - what we've done here is copy the line setting the existing value called default\_location1 and commented out the original version with a hash (# ) symbol at the start of the line. We've then edited the copy to have the new location on our web hosting provider's site there as the first default location:

```
# Assumptions
my $fssep = '/';
# Where to find the WACS configuration
#my $default_location1="/etc/wacs.d";
my $default_location1="/home/yoursite/wacs.d";
my $default_location2="/usr/local/etc/wacs.d";
my $default_location3="/opt/wacs/etc/wacs.d";
my $default_location3="/opt/wacs/etc/wacs.d";
```

## Note

If you're also planning to use the PHP5 version of the Wacs API you will need to make identical changes to the wacs.php file provided with that.

The next step is to copy into this new wacs.d directory a sample wacs.cfg and wacs.acl file. We've provided a sample pair that will hopefully be a good starting point in the conf/WebHost subdirectory of the wacs source distribution. Please do make sure that you manually create at least each toplevel directory under your account's home area - ie run, cache, etc.

# **Database Setup**

This is an area within the process where unfortunately we can't give you much help as it will vary between the different web hosting providers. With our provider for the PinkMetallic.com [http:// www.pinkmetallic.com] domain, there was a control panel for creating MySQL Databases which consisted of three steps: Create New Database, then MySQL Users: Add New User and finally Add User To Database. There was an additional option of Modify Databases which we had no cause to need at this point.

On another web host we worked on, when we created the MySQL database in the control panel, it gave us a database connect string to use to connect to the database server on which our instance is hosted. This required the use of the specified host URL with the -h option to mysql. We also had to include the server host specification in the connect strings in wacs.cfg.

With these steps done in the appropriate order, we got a MySQL database account we could log into using the following:

```
# mysql -u yoursite_wacs -p yoursite_wacs
Enter password:
Welcome to the MySQL monitor. Commands end with ; or \g.
Your MySQL connection id is 206917
Server version: 5.0.81-community MySQL Community Edition (GPL)
```

Type 'help;' or '\h' for help. Type '\c' to clear the current input statement.

```
mysql>
```

# **Database Schema Creation**

8. login as the database user just created and run the table create SQL script from the creation directory of the wacs distribution. These scripts are called by a single creation script, the one for MySQL is called create\_mysql.sql and that is usually the only option available on web hosting sites. In due course we may add support for pgsql into WACS and that is offered as an alternative by some web hosting providers. One hosting provider still had the older MySQL 5.0 version as their offering and we had only one minor problem with it (see the section called "Final Notes For Web Hosting").

To run this on MySQL 5.1 using the account created in the step above, you would do the following (the only difference for a web hosting service is that you probably have a *yoursite\_* prefix on the user and database names):

```
% cd unpack location/creation
% mysql --user=wacs --password=wacs wacs < create_mysql.sql</pre>
WACS Database Table Creation Script for MySQL
Commencing Table Creation:
  1. Photographer
  2. Vendor
  3. Sets
  4. Models
  5. Assoc
  6. Idmap
  7. Download
 8. Tag
 9. Conn
 10. Keyword
 11. User
 12. Attrib
 13. Notes
Tables Created - Committing Changes
Completed.
%
```

# **Support Scripts**

The procedure here is almost exactly the same as above except of course that we cannot add things to / usr/local/bin and so we have to place them within our account's home directory.

```
# cd unpack_location
# cp -p tools/* ~/bin
# cp -p download/* ~/bin
# cp -p migrate/* ~/bin
#
```

Additionally you ideally want to ensure that the *PERL5LIB* environment variable is established within your shell environment in order to use the command line tools. The alternative is to put symbolic links in

each directory to where the WACS perl module files are to be found. Setting the PERL5LIB environment variable can be done initially with:

```
# PERL5LIB=/home/yoursite/perl
# export PERL5LIB
#
```

To add it to your shell configuration so it is always established, you'll need to edit your shell start-up file (usually .bashrc in your home directory) and add the following line at the bottom of it:

export PERL5LIB=/home/yoursite/perl

## **Populate The Initial Database**

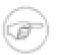

#### Note

From WACS 0.8.4 onwards we've suppressed the Inserting Entries For... messages as they were playing havoc with the formatting on **wacssetup**. If you want to see them, simply edit the wacs.cfg debug section, look for the **util\_wacspop** entry and set it to 1 or higher.

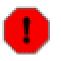

#### Warning

These instructions describe Wacs release 0.8.6 and higher; previous releases had individual utilities for loading each database table and did not feature the attributes table at all. The attrib table is used extensively in Wacs release 0.9.0 and higher.

9. The next step is to populate the vendor database with the sample records, which can be done with:

```
# cd unpack_location/populate
# ./wacspop vendors.xml
Inserting Entries For Site: ATKP
Inserting Entries For Site: AMK
Inserting Entries For Site: ATE
Inserting Entries For Site: SE
#
```

Please contribute back vendor descriptions you create to be included in the next release.

10.Next we need to preload the keywords database table so that the automatic tagging will occur correctly. We do this with:

```
# cd unpack_location/populate
# ./wacspop keywords.xml
[...]
#
```

11.Next we need to load the photographers database with some initial example records, which can be done with:

```
# cd unpack_location/populate
# ./wacspop photographers.xml
[...]
#
```

12. Finally we need to load the attributes database with the basic attributes we will be using for searches and markup:

```
# cd unpack_location/populate
# ./wacspop attrib.xml
[...]
#
```

## **Initial User Creation for Database Authentication**

If you're planning to use database authentication on your site, there's a catch 22 situation to get around first when you're doing a manual install. That is that although you can edit and create users using the **wacsusermgr** web application, you can't log in to the system in order to use the application until an initial account has been created. This is not so much of a problem with a normal root account install as this will initially be set up for host authentication which can be used to login that first time, create a user account and then switch over to the database authentication method. For a web site hosting provider where the host authentication method doesn't work, it's a lot more problematic. We now offer two solutions to this problem.

In WACS 0.9.1 we introduced a new users.xml file that sets up three accounts for you - root, support and guest. These give you an example of each of the possible types of user account - **admin**, **power** and **viewer**. This is ideal for testing and familiarisation activities but you really *MUST* remember to change these accounts from their default passwords before opening the server up to the internet. Their initial passwords are Svjck981 for the **root** account, uKiFt126 for the **support** and freebie for the **guest** account. To add these accounts, run the following:

```
# cd unpack_location/populate
# ./wacspop users.xml
[...]
#
```

The other solution is to manually create the necessary user account using the SQL command line tool. Here is an example of how to do this:

```
mysql> commit;
Query OK, 0 rows affected (0.00 sec)
mysql> quit;
Bye
#
```

Once you've created this account you will be able to log in to a database authenticating WACS system and create other users through the Web GUI.

# **Final Notes For Web Hosting**

The details for how to setup WACS for use in a Web Hosting Provider's environment were introduced in 0.8.4 and are based on our own experience setting up PinkMetallic.com [http://www.pinkmetallic.com] at justhost.com [http://www.justhost.com]. We've since set WACS up for a consultancy client on godaddy.com [http://www.godaddy.com] - you need to use Wacs 0.9.1 or higher for it to work on godaddy because of the need to use .pl extensions for the command names. Please note this is not a specific endorsement of these two providers; merely a point of reference on what has been successfully achieved in the past.

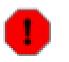

## Warning

Facilities and configurations do differ between web hosting providers and there is no guarantee that any specific provider's offering is suitable for running WACS. We do try to help were we can, and www.bevteccom.co.uk [http://www.bevteccom.co.uk] do offer WACS installation consultancy services. Please report any problems you find to us using the facilities on sourceforge or our email addresses.

# **Known Issues**

There's a known issue with the security settings when you use the **wacsimport** and (probably) **wacsxmlin**. Once these have created the icons, they change the permissions of the owning directory to be accessible only by the user and group. This is not the correct strategy on a web hosting provider as their apache web server is not a member of any unix group in common with the shell user account. The quick solution to this is to run the following on the web document tree (usually under ~/public\_html/ after each importation has taken place:

```
# cd ~/public_html
# chmod -R o+rX bigicons cache modicons images wacs
#
```

Another issue, with one web hosting provider we worked on, we found that the wacspop command wouldn't work due their using MySQL 5.0 and an earlier version of the interface routine. This problem manifested itself in an error from the column\_info - changing the empty string specifiction from ' ' to a wildcard '%' in the final parameter worked around this problem.

# **Adding Missing Helper Programs**

Unfortunately there can be further issues when trying to use the WACS system in that many web hosting providers do not install all of the infra-structure that it needs, including packages like the netpbm tools which provide the image scaling and thumbnailing facilities we use extensively within WACS. It is quite possible to copy both the binary programs and the necessary shared libraries from another Linux host of

similar architecture onto your space on the web hosting provider. The alternative approach is to compile the netpbm suite from source code and then statically link the resulting binaries. This is what we had to do to make the PinkMetallic.com [http://www.pinkmetallic.com/] site work. The commands below show what we did - the first command being to determine the CPU/runtime architecture being used - in this case standard 64-bit AMD/Intel EMT architecture, and the second to determine the distribution being used:

```
# uname -p
x86_64
# uname -r
2.6.18-128.1.6.el5
# mkdir ~/lib
# export LD_LIBRARY_PATH=/home/yoursite/lib
#
```

# Tip

We understand this step is non-trivial and confusing and there's very little we can do about this other than to invite you to post on the wacs-users mailing list for help and advice. Each web hosting provider probably has a different combination and there is little else we can do other than offer to help as best we can.

This tells us (from experience) that we're dealing with a RedHat Enterprise Linux distribution running on a 64-bit AMD-style architecture processor. We might also see i686 if the hosting company are using 32-bit Intel architecture servers. You can also try the following for more details if it looks like it might be either a redhat-based (CentOS,RHEL,Oracle Unbreakable,etc) or debian-based (Ubuntu,Debian,etc) Linux distribution they're using:

```
# cat /etc/redhat-release
CentOS release 5.5 (Final)
# cat /etc/debian_version
cat: /etc/debian_version: No such file or directory
#
```

For CentOS or RHEL, **centos.org** is the best place to find suitable packages for download - we selected two RPMs from one of their mirror sites: netpbm-10.35.58-8.el5.x86\_64.rpm for the libraries and netpbm-progs-10.35.58-8.el5.x86\_64.rpm for the tool binaries. These can usual be found starting at the release number, say 5.5, then choosing os then choosing the architecture either  $x86_64$  or i386 (an alias for i686) as appropriate. The package files themselves are then usual found in the CentOS directory. We then used the rpm2cpio command to covert these rpm archives into more standard archive formats and then the cpio command itself to unpack the result.

## Tip

If the webhosting company is using an older version of CentOS and you can't find the appropriate binaries on the mirror site, try vault.centos.org

```
# wget http://www.mirrorservice.org/sites/mirror.centos.org/5.4/o
s/x86_64/CentOS/netpbm-10.35.58-8.el5.x86_64.rpm
[...]
# rpm2cpio netpbm-10.35.58-8.el5.x86_64.rpm > netpbm-10.35.cpio
# cpio -ivudB < netpbm-10.35.cpio
[...]</pre>
```

```
# wget http://www.mirrorservice.org/sites/mirror.centos.org/5.4/o
s/x86_64/CentOS/netpbm-progs-10.35.58-8.el5.x86_64.rpm
[...]
# rpm2cpio netpbm-progs-10.35.58-8.el5.x86_64.rpm > netpbm-progs-
10.35.cpio
[...]
# cpio -iuvdB < netpbm-progs-10.35.cpio
[...]
#</pre>
```

Having done this we have the entire netpbm tree contained in a directory called usr under the current directory. The first command the wacs program we were trying to run (actually it was **generate**) complained about was **pnmscale** so we fetch the **pnmscale** binary from usr/bin/pnmscale and transfer that up to the web hosting provider and place it in our ~/bin directory. Once we've done that we run the ldd command on it which says:

```
# cd ~/bin
# ldd pnmscale
libm.so.6 => /lib64/libm.so.6 (0x00000365ee00000)
libnetpbm.so.10 => not found
libc.so.6 => /lib64/libc.so.6 (0x00000365e200000)
/lib64/ld-linux-x86-64.so.2 (0x00000365de00000)
#
```

The pertinent thing here is that libnetpbm.so.10 is the only library we need for **pnmscale** to work that isn't there. If we check back in our unpacked package, we should have that file as usr/lib64/libnetpbm.so.10.35. Since it's **libnetpbm.so.10** that it's asking for, we transfer our local usr/lib64/libnetpbm.so.10.35 up to the hosting provider server as **libnetpbm.so.10** using the ftp/ sftp put command as follows:

```
sftp> put usr/lib64/libnetpbm.so.10.35 libnetpbm.so.10
Uploading usr/lib64/libnetpbm.so.10.35 to /home/yoursite/lib/libnetpbm.so.10
usr/lib64/libnetpbm.so.10.35 100% 187KB 93.3KB/s 00:02
sftp>
```

If we now re-run the ldd command on **pnmscale**, we should now see that all the dependencies are resolved. The final test is to run the command itself, and it this case it's default action is to complain that you didn't ask it to do anything. All that remains now is to do the same procedure of copying up the other files from usr/bin that Wacs is asking for. We found we needed the following: **pbmtext, pnmcat, pnmscale, pnmtojpeg, pnmtopng, ppmtogif, pngtopnm, giftopnm** and **jpegtopnm**.

The first of the two final things we have to do is to check that everything under the ~/public\_html/ cache tree is publicly writeable (gulp!) because we share no groups in common with the web server. The second is to add the LD\_LIBRARY\_PATH variable to the environment used by the web server so that the netpbm commands actually work when invoked by the wacs commands themselves. Fortunately the *dbienvvar* and *dbienvvalue* variables originally added to enable Oracle to be supported can be used for this purpose. In the wacs.cfg file, set *dbienvvar* to LD\_LIBRARY\_PATH and *dbienvvalue* to the path to your library directory where you placed the libnetpbm.so.10 file; it's probably something along the lines of /home/yoursite/lib. If you're using our sample WebHosting configuration file as a basis, we may have already set this one up for you. You will also need to add a suitable entry in your .bashrc or .cshrc to set LD\_LIBRARY\_PATH for your shell.

# Chapter 8. Manual Installation Caution

This is a complex task and some level of familiarity with the Unix/Linux command line will probably be needed to be successful. Please make sure that all of the packages/services described in the prequisites chapter (Chapter 3, *Prerequisites*) have been installed and are running correctly.

# Manual Installation: Steps

# Preparation

1. Create the wacs user account and group and place your own username in the group file (/etc/group or distributed name service equivalent). This is easily done with the useradd command on Redhat-based distributions:

```
# groupadd -r wacs
# useradd -m -g wacs -r -c "WACS Files Owner" \
   -s /bin/bash wacs
#
```

2. First of all check the web server is working by pointing your web browser to the address you expect it to be - you should see either the standard "It Works!" message or your existing web site. You have two basic choices as to how to install the WACS web tree - one is to place it within the existing web document tree, the other is to explicitly add the wacs directory into a custom configuration for the web server. The package installs of WACS place the document tree in /usr/share/wacs/html as part of placing all of the wacs system within /usr/share/wacs. If you're undecided as to which to use, we would recommend using the dedicated WACS directory tree either in /usr/share/wacs or /opt/WACS based on the usual convention on the Operating System you're using.

You need to install the barebones WACS html index pages from the htmlbones directory of the distribution into your web tree and check you can see it. On a conventional Linux installation, this would be done with:

```
# cd unpack_location
# mkdir /usr/share/wacs/html
# cp -rp htmlbones/* /usr/share/wacs/html
#
```

You then need to add the configuration file adjunct into the appropriate web server configuration directory - on Ubuntu this is to be found in /etc/apache2/conf.d/ and in RedHat flavours of Linux in /etc/httpd/conf.d- it's likely to be something similar on all \*nix systems. Typically the Apache web server picks up any file ending with .conf in this directory so the logical name is wacs.conf. This file should contain the following, adjusted appropriately for the location you have choosen:

#### Example 8.1. Sample Apache wacs.conf File

# Bring in the wacs icons, glyphs and stylesheets from the /usr/share area. Alias /wacs /usr/share/wacs/html

```
<Directory /usr/share/wacs/html>
AllowOverride Options FileInfo
</Directory>
```

# add in the scripts in the cgi-bin directory ScriptAlias /cgi-bin/wacs /usr/share/wacs/cgi-bin

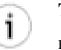

#### Tip

If this proves not to work (Ubuntu had a problem with it), you can add a symbolic link into /usr/lib/cgi-bin pointing to /usr/share/wacs/cgi-bin.

3. For the perl modules, first check whether your operating system distribution includes them - Redhat Flavours usually has packages called perl-DBI, perl-DBD-MySQL and perl-XML-Simple so these could be simply installed with **yum install perl-DBI**, **yum install perl-DBD-MySQL** and **yum install perl-XML-Simple**. On Ubuntu these are called libdbi-perl, libdbd-mysql-perl and libxml-simple-perl respectively.

The next easiest way to install the necessary perl modules, if they are not already present, is to use the cpan command. On some recent releases, the cpan command has become optional - you will have to do a **yum install cpan** on Redhat systems - Ubuntu is currently still installing it as part of perl. Once you have cpan, the necessary perl module installs can typically be done with:

```
# cpan XML::Simple
# cpan Data::Dumper
# cpan File::Basename
# cpan MIME::Base64
#
```

## The Wacs Code Itself

4. The next step is to install the WACS perl modules into an appropriate perl library directory on your system. If you run **perl -V**, the perl interpreter will give you a list of the directories it will look in for perl modules. Generally the best idea is to use that doesn't include a specific version number, and ideally one that is obviously separate from where the Operating System places it's versions of perl modules. On both Ubuntu and Redhat flavours of Linux, this would be /usr/share/perl5.

First of all install the WacsId.pm perl module into the /usr/share/perl5 directory (or the appropriate one) of your system. [NB: note the change of case of the first letter of the perl module name from wacs.pm to Wacs.pm]. Then create a directory within there called Wacs and copy into there the **WacsUI.pm**, **WacsStd.pm**, **WacsId.pm** and **WacsInstUtil.pm** modules:

```
# cd unpack_location
# cp modules/wacs.pm /usr/share/perl5/Wacs.pm
# mkdir /usr/share/perl5/Wacs
# cp modules/wacsui.pm /usr/share/perl5/Wacs/WacsUI.pm
# cp modules/wacsstd.pm /usr/share/perl5/Wacs/WacsStd.pm
# cp install/WacsInstUtil.pm /usr/share/perl5/WacsInstUtil.pm
```

- #
- 5. The next step is to install the PAM modules and **pam\_auth** program but you only need to do this if you want the host operating system to authenticate users for you. If you're going to be using user accounts in the database itself, you can skip this step completely. First install the wacs PAM (Plugable Authentication Modules) configuration into the /etc/pam.d directory. You will also need to compile the pam\_auth program using the provided make file and then install the binary created into whereever your tooldirs configuration variable is set to (a common value is /usr/bin but /usr/local/bin or even /opt/WACS/bin would probably be better). If this compilation fails, the most likely cause is that the libpam development package is not installed. Then you need to create the /var/run/wacs directory where the dynamic leases files are stored and change it's ownership to apache (or whatever your web server user is).

```
# cp unpack_location/security/wacs.pam /etc/pam.d/wacs
# chown root.root /etc/pam.d/wacs
# chmod 644 /etc/pam.d/wacs
# cd unpack_location/security
# make -f Makefile all
Building pam_auth.x86_64-Fedora8 ...
cc -o pam_auth.`arch`-`lsb_release -si | sed 's/\ /_/g'``lsb_release -sr`
pam_auth.c -lpam
# ls pam_auth*
                         pam_auth.x86_64-Fedora8
pam auth
            pam auth.c
# cp pam_auth.x86_64-Fedora8 /usr/local/bin/pam_auth
# chown root.wacs /usr/local/bin/pam auth
# chmod u+s /usr/local/bin/pam_auth
# mkdir /var/run/wacs
# chown apache.apache /var/run/wacs
#
```

## Note

if you run selinux (Security Enhanced Linux) on Fedora Core or Redhat (or another future distro that includes it), you will need to give apache privilege to read the /var/run/wacs directory - this can be done by changing the context of the directories and files. The commands to do this are:

```
# chcon system_u:object_r:httpd_sys_content_t /var/run/wacs
# chcon -R system_u:object_r:httpd_sys_content_t /var/run/wacs/*
#
```

If the leases file does not exist when you first do this and you encounter problems, try using the second of these two commands again.

6. install the wacs application programs into the cgi-bin tree:

```
# cd unpack_location
# cp index/wacs* models/wacs* presentation/wacs* /usr/share/wacs/cgi-bin/
# cp retrieval/wacs* search/wacs* tag/wacs* /usr/share/wacs/cgi-bin/
# cp security/wacslogin /usr/share/wacs/cgi-bin/
# cp security/wacslogout /usr/share/wacs/cgi-bin/
# cp security/wacspref /usr/share/wacs/cgi-bin/
```

```
# cp manage/wacs* /usr/share/wacs/cgi-bin/
# chmod 755 /usr/share/wacs/cgi-bin/wacs*
#
```

7. install the wacs application programs into the cgi-bin tree:

```
# cd unpack_location
# cp index/wacs* models/wacs* presentation/wacs* /usr/share/wacs/cgi-bin/
# cp retrieval/wacs* search/wacs* tag/wacs* /usr/share/wacs/cgi-bin/
# cp security/wacs* manage/wacs* /usr/share/wacs/cgi-bin/
# chmod 755 /usr/share/wacs/cgi-bin/wacs*
#
```

8. copy the applications that are just duplicate versions of existing commands and change the appropriate mode variables:

```
# cd /usr/share/wacs/cgi-bin
# cp wacsmodelpage wacsmpthumbs
# editor wacsmpthumbs
# cp wacsmodelpage wacsmpmini
# editor wacsmpmini
# cp wacsmodelpage wacsmpfull
# editor wacsmpfull
# cp wacsimgcats wacsvidcats
# editor wacsvidcats
# cp wacsimgcats wacsphotcats
# editor wacsphotcats
# cp wacsimglist wacsvidlist
# editor wacsvidlist
# cp wacsnewsets wacsnewvideo
# editor wacsnewvideo
# cp wacsshow wacsvidshow
# editor wacsvidshow
# cp wacsindex wacspage
# editor wacspage
# cp wacsimgselect wacsvidselect
# editor wacsvidselect
#
```

edit the file and change the mode variable (thumbsmode in this case). Repeat this process for wacsingcats becomes wacsvidcats and wacsphotcats, and so on. At the end, make sure all of the copies are executable:

```
# cd /usr/share/wacs/cgi-bin
```

```
# chmod 755 wacs*
```

# Configuration

9. install the configuration file, wacs.cfg into a suitable location such as /etc/wacs.d or /usr/ local/etc/wacs.d. Edit this file and make sure the key settings are right for your server, specifically the location of the image files, the location of the video files and the server name in the URLs. You will also need settings for the database user name and password you intend to use, and the environment and path locations needed for the database system you are using. For more information, see the Configuration Guide.

10.create a suitable permanent access control list in the configuration directory choosen above, the supplied wacs.acl should provide a suitable template. This step can be skipped if you're only ever going to use lease-based access with logins. For more information on the format of the access control lists, please see the section on security in the Configuration guide.

## Database

11.create a suitable owner account for the wacs data tables in your database system. The instructions here cover doing this for both MySQL and Oracle 10g, in that order. With MySQL 5.x, this would be done with:

```
% mysql --user=root
Welcome to the MySQL monitor. Commands end with ; or \g.
Your MySQL connection id is 17 to server version: 5.0.22
Type 'help;' or '\h' for help. Type '\c' to clear the buffer.
mysql> create database wacs;
mysql> create user 'wacs'@'myserver' identified by 'wacs';
mysql> create user 'wacs'@'localhost' identified by 'wacs';
mysql> grant all on wacs.* to wacs;
mysql> commit;
mysql> flush privileges;
mysql> quit
With Oracle 10g, this would be something like:
% sqlplus
SQL*Plus: Release 10.1.0.3.0 - Production on Fri Sep 29 14:53:56 2006
Copyright (c) 1982, 2004, Oracle. All rights reserved.
Enter user-name: system
Password: ******
Connected to:
Oracle Database 10g Release 10.1.0.3.0 - 64bit Production
SQL> create user wacs identified by wacs;
User created.
SQL> grant connect, resource to wacs;
```

Grant succeeded.
SQL> alter user wacs default tablespace main
 quota unlimited on main;
User altered.
SQL> commit;
Commit complete.
SQL> quit
Disconnected from Oracle Database 10g Release 10.1.0.3.0 - 64bit Production
Of course there is a huge amount of variance in how any given database is installed, so you will need

Of course there is a huge amount of variance in how any given database is installed, so you will need some knowledge about your installation. For instance, your main tablespace may not be called "main" as it is in the example.

## **Database Schema Creation**

12.login as the database user just created and run the table create SQL script from the creation directory of the WACS distribution. These scripts are called by a single creation script, the one for oracle is called create\_oracle.sql, the one for MySQL is called create\_mysql.sql. To run this on MySQL 5.1 using the account created in the step above, you would do the following (the only difference for a web hosting service is that you probably have a *yoursite\_* prefix on the user and database names):

```
% cd unpack_location/creation
% mysql --user=wacs --password=wacs wacs < create_mysql
[...]
%</pre>
```

To run this on Oracle 10g using the account created in the step above, you would do the following:

```
% cd unpack_location/creation
% sqlplus wacs/wacs @create_oracle
SQL*Plus: Release 10.1.0.2.0 - Production on Fri Oct 6 19:11:41 2006
Copyright (c) 1982, 2004, Oracle. All rights reserved.
Connected to:
Oracle Database 10g Release 10.1.0.3.0 - 64bit Production
WACS Database Table Creation Script for Oracle
Commencing Table Creation:
    1. Photographer
Table created.
    2. Vendor
```

Table created. 3. Sets Table created. 4. Models Table created. 5. Assoc Table created. 6. Idmap Table created. 7. Download Table created. 8. Tag Table created. 9. Conn Table created. 10. Keyword Table created. 11. User Table created. 12. Attrib Table created. 13. Notes

Table created. Tables Created - Committing Changes Commit complete. Completed. Disconnected from Oracle Database 10g Release 10.1.0.3.0 - 64bit Production

# **Support Scripts**

13. The penultimate major activity is to install the tools scripts, and if required the download and migrate tools, into a suitable directory, normally this would be /usr/local/bin, but it could be put within the wacs tree if desired. /usr/local/bin is usually in the default path for all the shells and thus available to user accounts without further work. To install, do:

```
# cd unpack_location
# cp -p tools/* /usr/local/bin
# cp -p download/chkmodel /usr/local/bin
# cp -p download/getarc /usr/local/bin
# cp -p download/refresh /usr/local/bin
# cp -p migrate/* /usr/local/bin
#
```

If you want to put it somewhere else, within the wacs home area would be fine, somewhere like / home/wacs/bin, but you will then need to add that directory to the path of your shell. For the C-shell, you would add set path=(/home/wacs/bin \$path) into the .cshrc file in the home directory of your own account and those of other people who might be adding contents to the wacs server. For the Bourne style shells (sh,bash,etc), you would need to add PATH=/home/wacs/bin:\$PATH and export PATH to the .profile or .bashrc files in the home directories. Once added, depending on the shell, you may need to type rehash to rescan the path for the new commands.

# **Populate The Initial Database**

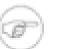

#### Note

From WACS 0.8.4 onwards we've suppressed the Inserting Entries For... messages as they were playing havoc with the formatting on **wacssetup**. If you want to see them, simply edit the wacs.cfg debug section, look for the **util\_wacspop** entry and set it to 1 or higher.

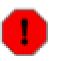

## Warning

These instructions describe Wacs release 0.8.6 and higher; previous releases had individual utilities for loading each database table and did not feature the attributes and users table at all. The attrib table is required in Wacs release 0.9.0 and higher.

14. The next step is to populate the vendor database with the sample records, which can be done with:

```
# cd unpack_location/populate
# ./wacspop vendors.xml
Inserting Entries For Site: ATKP
Inserting Entries For Site: AMK
Inserting Entries For Site: ATE
Inserting Entries For Site: SE
#
```

Please contribute back vendor descriptions you create to be included in the next release.

15.Next we need to preload the keywords database table so that the automatic tagging will occur correctly. We do this with:

```
# cd unpack_location/populate
# ./wacspop keywords.xml
[...]
#
```

16.Next we need to load the photographers database with some initial example records, which can be done with:

```
# cd unpack_location/populate
# ./wacspop photographers.xml
[...]
#
```

17. Finally we need to load the attributes database with the basic attributes we will be using for searches and markup:

```
# cd unpack_location/populate
# ./wacspop attrib.xml
[...]
#
```

# **Initial User Creation for Database Authentication**

If you're planning to use database authentication on your site, there's a catch 22 situation to get around first when you're doing a manual install. That is that although you can edit and create users using the **wacsusermgr** web application, you can't log in to the system in order to use the application until an initial account has been created. This is not so much of a problem with a normal root account install as this will initially be set up for host authentication which can be used to login that first time, create a user account and then switch over to the database authentication method. For a web site hosting provider where the host authentication method doesn't work, it's a lot more problematic. We now offer two solutions to this problem.

In WACS 0.9.1 we introduced a new users.xml file that sets up three accounts for you - root, support and guest. These give you an example of each of the possible types of user account - **admin**, **power** and **viewer**. This is ideal for testing and familiarisation activities but you really *MUST* remember to change these accounts from their default passwords before opening the server up to the internet. Their initial passwords are Svjck981 for the **root** account, uKiFt126 for the **support** and freebie for the **guest** account.

The other solution is to manually create the necessary user account using the SQL command line tool. Here is an example of how to do this:

```
# mysql -u wacs -p wacs
Enter password:
Welcome to the MySQL monitor.
                                Commands end with ; or \backslash g.
Your MySQL connection id is 206917
Server version: 5.0.81-community MySQL Community Edition (GPL)
Type 'help;' or '\h' for help. Type '\c' to clear the current input statement.
mysql> insert into wacsuser
     > (userid,username,upassword,ustatus,utype,uclass,uadded)
     > values(1,'wacs','badpasswd','A','A','admin','2012-11-11');
Query OK, 1 row affected (0.00 sec)
mysql> commit;
Query OK, 0 rows affected (0.00 sec)
mysql> quit;
Bye
#
```

Once you've created this account you will be able to log in to a database authenticating WACS system and create other users through the Web GUI.

# More On SELinux

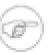

#### Note

Although we have discussed the steps needed to get WACS working under SELinux, we've currently not managed to track down all of the dependencies and in the interests of expediency we have gone ahead with code development without it. At this point we do not consider the WACS 0.9.1 release or any release prior to that to be SELinux compatible.

We therefore recommend that your operating system is configured so as to ensure that SELinux is running in a reduced mode that will not block the WACS components from working. This is only an issue on Fedora and other Red Hat based releases at present. We hope to have this resolved by the next release of WACS. You can determine the current mode of SELinux using the sestatus command:

```
% /usr/sbin/sestatus
SELinux status: disabled
```

%

To change the normal operational mode, you need to edit the file called /etc/sysconfig/selinux and change the line which reads SELINUX=enabled to either SELINUX=permissive (generates big log files and slows machine but allows for SELinux to be turned back on later more easily) or SELINUX=disabled (which disables it completely but can cause problems in the future if you want to switch it back on). You will also probably want to disable it immediately rather than doing a reboot before you can continue working on WACS - to do this, become root and run the following:

# /usr/sbin/setenforce 0
setenforce: SELinux is disabled
#

You can check this change has taken effect by using the sestatus command again.

# Chapter 9. Upgrading An Existing Installation

# **About Upgrading**

# Introduction

While it is obviously vital to be able to upgrade an existing WACS installation from one release to another, there are a great number of factors that come into play. It is not always easy to resolve these and with WACS we've taken a modular approach to handling the issues presented. This means that we've provided tools for the necessary changes as separate entities and then integrated them together with the existing **wacssetup** web application to provide a wide palette of options. You can choose to let **wacssetup** walk you through the whole upgrade process, or you can choose to use each tool individually to customise the process to your needs.

The key things that need to be considered are:

| What               | Description                                                                                                    | Application                                  |
|--------------------|----------------------------------------------------------------------------------------------------|----------------------------------------------|
| Database Schema    | This covers the shape of the database, the information it stores and how it does so                                         |                                              |
| Application Code   | The actual code of the applications themselves                                                                              | OS Package Manager or <b>upgrade</b> command |
| Predefined Values  | This covers the various pre-<br>defined data like keywords, icon<br>associations, photographer info<br>and the like         |                                              |
| New Fields Content | This covers how new fields in<br>existing records will be populated<br>to allow the new applications to<br>make use of them |                                              |

#### Table 9.1. Aspects of an Upgrade

We will discuss each of the tasks and the tools available to help with it individually before then walking you through letting **wacssetup** preform the entire process for you.

# The WacsSchema Command

The new **wacsschema** compares the structure of the database to which it is currently talking with the files in the creation directory distributed with the latest version of the application code. If these differ, it provides a mechanism to update the existing database schemas to the new structure or to create new schemas where they are not present it the current database. This application is very unusual in that it has both a command line and web mode of operation, both of which function essentially in the same way. In general, it will ignore local customisations and leave them untouched during the upgrade process.

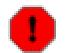

### Warning

Changing the database structure is by it's very essence a tricky process and you should make absolutely sure you have good backups before attempting it. Seriously, please don't ignore this warning!

The first page shown to you by the **wacsschema** is a simple summary of the current state and takes no actions, so it's not *fundamentally* dangerous to invoke it. Just don't click on the Make These Changes button unless you're very sure and have backups! Shown below is typical of what it says if run on an upgraded installation that still has a pre-Wacs 0.8.5 database schema:

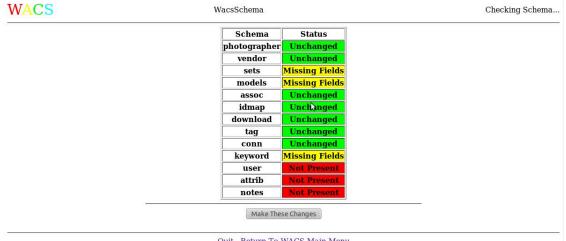

Quit - Return To WACS Main Menu

As you will see from this, it has determined that there are missing fields from the sets, models and keyword database schemas; that user, attrib and notes schemas are missing entirely. All the other database schemas are found to be complete and up to date. In the web version, it gives you the option to click on the Make These Changes button and it will run the appropriate SQL (we *HOPE*) to alter and/or create the database schemas as necessary.

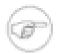

#### Note

wacsschema does not *remove* any fields it does not recognise, so existing additional custom database fields will be left intact. Additionally it uses the SQL scripts relevant to the SQL Database type being used (ie MySQL5, Oracle, etc) from the creation directory within the wacs installation. Were you to add extra fields into those files, wacsschema would attempt to add them for you.

For those of you who either prefer command line applications or who are using a web hosting service where **wacssetup** doesn't work, **wacsschema** will automatically work in text-only mode if it doesn't detect that it's been run by a web server. Shown below is what it says when run in text mode:

```
% wacsschema
Schema photographer is unchanged.
Schema vendor is unchanged.
Schema sets is missing fields saltmedia, sfocus, sfps, sinter, snext,
```

```
sprev, srank, ssetpos, sskipfr.
Schema models is missing fields magency, maltimage, mbirthdate, mbody
image, mdress, mlabia, monfile, mstarsign.
Schema assoc is unchanged.
Schema idmap is unchanged.
Schema download is unchanged.
Schema tag is unchanged.
Schema conn is unchanged.
Schema keyword is missing fields kiwear, kiwscore.
Schema user is not present in current database.
Schema attrib is not present in current database.
Schema notes is not present in current database.
```

As you will see **wacsschema** returns to the command prompt after delivering it's verdict on the database schema. If you want the Text Mode version to actually *make* the changes, you need to run wacsschema with the -y option. Thus to actually perform the schema update, you would use:

```
% wacsschema -y
[...]
%
```

In the next chapter we will see the use of **wacsschema** as integrated into the **wacssetup** for a simple and straightforward WACS upgrade.

# Software & Data Upgrade Tools

The next significant activity in the upgrade process is to ensure that we have the latest version of the program code. Now obviously if we're using a packaged installation, it's a relatively straightforward process to install the packages that relate to the new version. Unfortunately as we have no repositories on sourceforge.net, it can be a little bit more frustrating than it really should be. Still, hopefully you can find a package manager that will let you update the packages as needed.

However if you're making your own changes, or wish to run the very latest developement code straight from the Subversion repository on sourceforge, we've created a command line application called **upgrade**. This conventionally lives in the install directory of the source code tree and upgrades the application code to the latest. It is perfectly possible to use the **upgrade** command to place the latest subversion application code over the top of a WACS installation installed by packages and **wacssetup**. That should work just fine.

# The Upgrade Command

The application code and related icons and other HTML bits are looked after by the upgrade command; to run this download and unpack the new distribution source code tree, and as the super user (root) run the following commands. Please make sure it is using the correct wacs.cfg file by setting WACS\_CONFIG in the environment if necessary:

```
# cd unpack_location/install
# ./upgrade
WACS - Upgrade
------
```

Welcome to the WACS Upgrade script. This script will attempt to upgrade an existing WACS installation to the latest version. It does not attempt any of the initial package installation steps, so if you've not installed WACS before, you should be using easyinstall instead.

It will ask for confirmation before modifying any configuration files (but as always you should have backups before upgrading anything.

```
Do you wish to continue? (y/n): y [...] #
```

At the end of it's run, upgrade will print out some key notes about things that will require manual attention to get the new release working. The section below will give you some guidance on how these may be achieved.

# **Additional Steps**

The upgrade command will give you some information on what extra steps you may need to take to migrate to this release. For example, it may tell you that a new database field needs to be added to a particular model schema. If you've used the **wacsschema** command to update your schema, you don't need to worry about these.

If not, you will have to make the schema changes that are needed by hand using your database's SQL command line tools. In the transition from 0.5 to 0.6.x the mrace field was added, and upgrade will tell you about this. First step is to find the specification of the field from the appropriate SQL script in the creation directory, so for Oracle this will be creation/ora\_models.sql. From this you will see that the field specification for Oracle is:

```
[...]
mrace varchar2(15),
[...]
```

You have three options for adding this to the database - you can choose to alter the existing schema (may leave fields in an odd order in describe); you can rename the existing table, create the new one, copy the data across and then repoint any relational constraints to the new table; or you can export your entire database, create a fresh one and import the records back in (the tools do not cover connections, saved searches or customised infra-structure tables (keywords, vendors, photographers) at present but are otherwise quite usuable). The former is quick and easy if the database supports it but leaves the field list in an odd order; the middle one is more work but produces a fully "normal" schema in the end but requires serious black magic if your database understands relational constraints. The final one is *\*VERY\* experimental* at this point but will improve with time.

Here is a worked example that shows how to use the alter table syntax in Oracle's SQL\*Plus command interpreter to add one field called mrace:

```
% sqlplus
[...]
Username: wacs
Password: ****
```

Another issue you need to be aware of is that the upgrade script will not over-write any existing files in the wacs web document tree (by default this is /var/www/html/wacs) because you may well have tailored them and we wouldn't want to overwrite those. You may well therefore need to look at what is in the htmlbones directory and copy some of the new files across into your web tree, or merge the new html into your modified version of the pages.

# **Upgrading The Data**

Obviously over time the defaults data we provide for the key database tables does get added to, improved and bug fixed. How you choose to handle this very much depends on how much you've customised your keywords, vendor and photographer data relative to the distributed versions. At the simplest level, it might be nice to simply reload everything but of course if your database enforces referential integrity as it should, you can't just drop an entire data set that has relations pointing to it. The current compromise is that the wacs data importer, **wacspop** will only create new entries that are not currently in the existing database. Any entry that is already there will remain unchanged, quite possibly not benefiting as it should from an update.

# Chapter 10. Using wacssetup To Upgrade

# Wacssetup Does Upgrades Too...

Talented application that it is **wacssetup** can now handle upgrading an existing installation as well as configuring a new one. Well at least since Wacs 0.8.6 it can, with a little help from it's friends **wacsschema** and **wacspop**!

# **Backing Up The Database**

Before attempting anything as fundamental as altering the database schema, it's vitally important to back up the database first. So before we actually run **wacssetup** to do the upgrade, we'll take a dump of the database to disc just in case.

## Backing Up A MySQL5 Database

For MySQL5 the simplest way of taking a suitable database dump is to use the **mysqldump** supplied as part of MySQL. Typical usage is as follows:

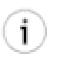

#### Tip

Do make sure that you've got space to store the resulting database dump file in the current directory. **mysqldump** can be run in any directory. You might want to make a special directory to store such dumps in.

```
% mysqldump -u wacs -p wacs > wacs-db-dump.mysql
Enter password:
%
```

The parameters are -u followed by the username you use to access the wacs database. If you've forgotten what this is, the **dbuser** value in the /etc/wacs.d/wacs.cfg is the one you want for this. The next parameter is -p which tells it to prompt you for a password. The final parameter is the name of the wacs database; again this can be confirmed from the **dbname** value in the wacs config file. The greater-than (>) sends the output into the file we've named wacs-db-dump.mysql (you might want to include the date in the name). The **mysqldump** program will then prompt for a password and silently perform the dump unless there's a problem.

It's also a good idea to check the file has been created. If you run the linux **head** command on the resulting database dump, it should look something like this:

```
-- Server version 5.1.56

/*!40101 SET @OLD_CHARACTER_SET_CLIENT=@@CHARACTER_SET_CLIENT */;

/*!40101 SET @OLD_CHARACTER_SET_RESULTS=@@CHARACTER_SET_RESULTS */;

/*!40101 SET @OLD_COLLATION_CONNECTION=@@COLLATION_CONNECTION */;

/*!40101 SET NAMES utf8 */;

/*!40103 SET @OLD_TIME_ZONE=@@TIME_ZONE */;

[...]

%
```

### **Backing Up An Oracle10 Database**

For Oracle 10 databases, it's probably best to use the database export command, **exp**. You invoke **exp** without options and simply follow the prompts and in most cases accept the defaults. Here we've chosen to specify the name of the database dump file as wacs-dump-31Jull1.dmp instead of the default of expdat.dmp.

#### % exp

```
Export: Release 11.1.0.6.0 - Production on Sun Jul 31 07:50:46 2011
Copyright (c) 1982, 2007, Oracle. All rights reserved.
Username: wacs
Password:
Connected to: Oracle Database 11g Enterprise Edition Release 11.1.0.6.0 - 64bit Pr
With the Partitioning, OLAP, Data Mining and Real Application Testing options
Enter array fetch buffer size: 4096 >
Export file: expdat.dmp > wacs-dump-31Jul11.dmp
(1)E(ntire database), (2)U(sers), or (3)T(ables): (2)U >
Export grants (yes/no): yes >
Export table data (yes/no): yes >
Compress extents (yes/no): yes >
Export done in US7ASCII character set and AL16UTF16 NCHAR character set
server uses WE8MSWIN1252 character set (possible charset conversion)
About to export specified users ...
User to be exported: (RETURN to quit) > wacs
User to be exported: (RETURN to quit) >
. exporting pre-schema procedural objects and actions
. exporting foreign function library names for user WACS
```

```
. exporting PUBLIC type synonyms
. exporting private type synonyms
. exporting object type definitions for user WACS
About to export WACS's objects ...
. exporting database links
. exporting sequence numbers
. exporting cluster definitions
. about to export WACS's tables via Conventional Path ...
. . exporting table
                                              ASSOC
                                                         36065 rows exported
EXP-00091: Exporting questionable statistics.
. . exporting table
                                               CONN
                                                           429 rows exported
EXP-00091: Exporting questionable statistics.
. . exporting table
                                           DOWNLOAD
                                                         44141 rows exported
EXP-00091: Exporting questionable statistics.
. . exporting table
                                              TDMAP
                                                          4457 rows exported
EXP-00091: Exporting questionable statistics.
. . exporting table
                                            KEYWORD
                                                          171 rows exported
EXP-00091: Exporting questionable statistics.
. . exporting table
                                                          3402 rows exported
                                             MODELS
EXP-00091: Exporting questionable statistics.
. . exporting table
                                      PHOTOGRAPHER
                                                            75 rows exported
EXP-00091: Exporting questionable statistics.
. . exporting table
                                                         33882 rows exported
                                               SETS
EXP-00091: Exporting questionable statistics.
. . exporting table
                                                TAG
                                                          1026 rows exported
EXP-00091: Exporting questionable statistics.
. . exporting table
                                             VENDOR
                                                            15 rows exported
EXP-00091: Exporting questionable statistics.
. exporting synonyms
. exporting views
. exporting stored procedures
. exporting operators
. exporting referential integrity constraints
. exporting triggers
. exporting indextypes
. exporting bitmap, functional and extensible indexes
. exporting posttables actions
. exporting materialized views
. exporting snapshot logs
. exporting job queues
. exporting refresh groups and children
. exporting dimensions
. exporting post-schema procedural objects and actions
. exporting statistics
Export terminated successfully with warnings.
%
```

With the database now backed up, we can proceed to use **wacssetup** to perform the upgrade. As usual you can invoke **wacssetup** by following the link on either the WACS front page or by typing it directly. On most package WACS installations it's URL will be: http://localhost/cgi-bin/wacs/wacssetup.

# **Performing The Upgrade**

In this section we'll actually go ahead with the database schema upgrade using **wacssetup**. The first screen should be familiar from when we performed the original installation. The need to authenticate our right to make drastic changes to the system remains exactly the same!

| ACS                               | WacsSetup                                                                                                    |                                                                                                    | Progress:                                                                                         |                                |
|-----------------------------------|----------------------------------------------------------------------------------------------------|----------------------------------------------------------------------------------------------------|---------------------------------------------------------------------------------------------------|--------------------------------|
|                                   | Welcom                                                                                                    | e to WacsSetu                                                                                       | p!                                                                                                |                                |
| WacsSetup will<br>If you do encou | inter problems <i>PLEASE LET US KNOW</i> ! -<br><u>net</u> web sites. These options include an em                                     | schemas and preload some of<br>g in the <u>WACS Installation Gu</u><br>there are many ways to conta | the database tables for you. You d<br>ide if you like<br>act the Wacs developers on our <u>so</u> | can follow<br><u>urceforge</u> |
|                                   |                                                                                                    |                                                                                                    |                                                                                                   |                                |
| name and pa                       | ove you have the appropriate rights to ins<br>issword. These will be verified prior to pro<br>Id enter your own username and password | ceeding with the WACS setup                                                                         | process. If this is an Ubuntu syste                                                               | em, you                        |
|                                   | System Administrator A                                                                                                    | Account Name root                                                                                   |                                                                                                   |                                |
|                                   | Password                                                                                                    | l                                                                                                   |                                                                                                   |                                |
|                                   |                                                                                                    | onfirm Authorisation                                                                                |                                                                                                   |                                |

Once we've authenticated, we now need to specify how we're going to connect to the database. Do remember to enter the database's administrator password at this point if it's been set. The default values are filled in automatically from the wacs.conf file so this should be correct in a virtual server environment with multiple wacs instances.

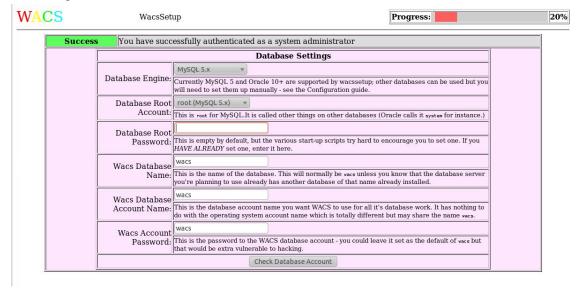

It's once we've covered the two authentication steps that things suddenly change. As you can see below **wacssetup** has detected an existing installation and is now prompting us with a link to **wacsschema** to check and make the necessary schema changes. **wacsschema** will know that it's being called by **wacssetup** and will change it's responses slightly as a result.

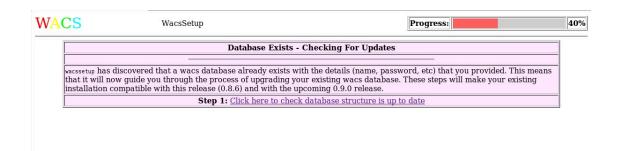

As we saw earlier when discussing **wacsschema** as a free-standing application, it first assesses the situation and then asks us for confirmation that it should take the actions it has determined are necessary.

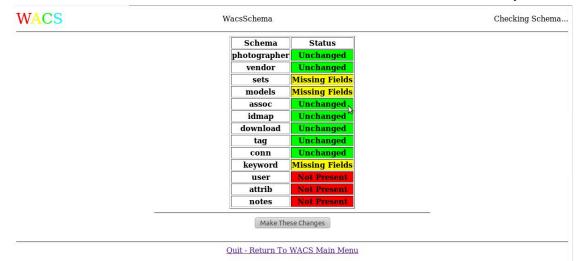

And here is the result when we actually click on the Make These Changes button and have wacsschema do it's work.

| WACS | WacsSchema   |                                    | Updating Schema |
|------|--------------|------------------------------------|-----------------|
|      | Schema       | Status                             |                 |
|      | photographer | Unchanged                          |                 |
|      | vendor       | Unchanged                          |                 |
|      | sets SC.     | HEMA CHANGED                       |                 |
|      | models SC.   | HEMA CHANGED                       |                 |
|      | assoc        | Unchanged                          |                 |
|      | idmap        | Unchanged                          |                 |
|      | download     | Unchanged                          |                 |
|      | tag          | Unchanged                          |                 |
|      | conn         | Unchanged                          |                 |
|      | keyword SC.  | HEMA CHANGED                       |                 |
|      | user         | CREATED                            |                 |
|      | attrib       | CREATED                            |                 |
|      | notes        | CREATED                            |                 |
|      |              | Been Updated<br>turn to wacssetup. | _               |

Quit - Return To WACS Main Menu

On completion, it gives us a special link back to **wacssetup** which continues where it left off. In this case it's the preloading of database values. As with the original setup run, we can choose which files we want to load.

| CS                          | WacsSetup                                                                                                    | Progress:                                                                                                    | 6 |
|-----------------------------|----------------------------------------------------------------------------------------------------|----------------------------------------------------------------------------------------------------|---|
|                             | Updated Existing Wacs Database                                                                                                    | Step 2: Update Defaults and samples                                                                                                    |   |
|                             | Select What                                                                                                    | To Preload                                                                                                    |   |
| The WACS dis<br>categories: | stribution includes a number of files to help with the                                                                                                    | initial setup and use of the system. These fall into two                                                                                                    |   |
|                             | <ul> <li>Useful default values for keywords,</li> </ul>                                                                                                    | content vendors and photographers                                                                                                    |   |
|                             | A small number of sample model rec                                                                                                    | 1 0 1                                                                                                    |   |
| own content, p              | probably only keywords and attributes would be use                                                                                                    | ably useful; for someone installing a production system for their<br>ful, plus maybe vendors if they're going to offer cross-links to                           |   |
| own content, p              |                                                                                                    | oful, plus maybe vendors if they're going to offer cross-links to<br>content in from major producers.                                                           |   |
| own content, p              | probably only keywords and attributes would be used<br>ad photographers only if they're going to be buying o                                                                         | oful, plus maybe vendors if they're going to offer cross-links to<br>content in from major producers.                                                           |   |
| own content, p              | probably only keywords and attributes would be use<br>ad photographers only if they're going to be buying c<br>Infra-Struct                                                          | ful, plus maybe vendors if they're going to offer cross-links to content in from major producers.                                                               |   |
| own content, p              | probably only keywords and attributes would be use<br>and photographers only if they're going to be buying c<br>Infra-Struct<br>Keywords                                             | ful, plus maybe vendors if they're going to offer cross-links to<br>content in from major producers.<br>ture Tables<br>Keywords (English)                       |   |
| own content, p              | probably only keywords and attributes would be use<br>Id photographers only if they're going to be buying o<br>Infra-Struct<br>Keywords<br>Attributes                                | ful, plus maybe vendors if they're going to offer cross-links to<br>content in from major producers.<br>ture Tables<br>Keywords (English)<br>Keywords (English) |   |
| own content, p              | probably only keywords and attributes would be used<br>and photographers only if they're going to be buying of<br>Infra-Struct<br>Keywords<br>Attributes<br>Vendors                  | ful, plus maybe vendors if they're going to offer cross-links to<br>content in from major producers.<br>ture Tables                                             |   |
| own content, p              | probably only keywords and attributes would be used<br>and photographers only if they're going to be buying or<br>Infra-Struct<br>Keywords<br>Attributes<br>Vendors<br>Photographers | ful, plus maybe vendors if they're going to offer cross-links to<br>content in from major producers.<br>ture Tables                                             |   |

And now we reach the end of the process. Note that some of the database preloads have failed in our example. This should not actually pose a problem and merely indicates that certain records already existed and could not be overwritten. So long as the WACS system is working, this isn't an issue.

|                                  | A second second s | 100%                                                                                                    |
|----------------------------------|----------------------------------------------------------------------------------------------------|----------------------------------------------------------------------------------------------------|
| Doing Database                   | Preloads                                                                                                    |                                                                                                    |
| Keywords                         | Failure                                                                                                    |                                                                                                    |
| Attributes                       | Failure                                                                                                    |                                                                                                    |
| Vendors                          | Success                                                                                                    | 1                                                                                                    |
| Photographers N                  | Failure                                                                                                    |                                                                                                    |
| Importing Sampl                  | e Models                                                                                                    |                                                                                                    |
| Model:Sabrina-18.xml             | Success                                                                                                    |                                                                                                    |
| Model:Roxanne-24.xml             | Success                                                                                                    |                                                                                                    |
| Model:KazB-30.xml                | Success                                                                                                    |                                                                                                    |
| Installation C                   | Complete.                                                                                                    |                                                                                                    |
| Your new Wacs installation shoul | ld now be ready for use!                                                                                                    |                                                                                                    |
| click here                       | 2                                                                                                    |                                                                                                    |
|                                  | Keywords<br>Attributes<br>Vendors<br>Photographers<br>Importing Sampl<br>Model:Sabrina-18.xml<br>Model:Roxanne-24.xml<br>Model:KazB-30.xml<br>Installation C                                                                                                    | Attributes     Failure       Vendors     Success       Photographers     Failure       Importing Sample Models     Success       Model:Sabrina-18.xml     Success       Model:Roxanne-24.xml     Success |

And so we have now upgraded the database schema to the new version and can look forward to making use of the exciting new features coming in Wacs 0.9.x.

# Chapter 11. Moving XML Files Between Releases and Installations

# Introduction To Moving XML

The WACS system provides a number of ways of moving all kinds of types of data between installations using files created in eXtensible Markup Language - XML for short. This includes both actual data that forms part of the working data set of a server and configuration data for the server. In general the process is fairly simple, but there are always issues between different versions of WACS as things do change between releases and over time. In this chapter, we will discuss some of the issues related to how to move data between either different servers or different versions of the WACS programs. The steps and concepts themselves are pretty much the same.

# **XML Default Values Files**

The WACS distribution currently comes with four XML files containing default values for some of the main database tables. These are:

| Tablename    | Defaults File     | Purpose                                                                                                  |
|--------------|-------------------|----------------------------------------------------------------------------------------------------|
| attrib       | attrib.xml        | These are the various attributes<br>that can be assigned to a set or<br>model - introduced in Wacs 0.8.5 |
| vendor       | vendors.xml       | Some sample vendor details for major internet sites                                                      |
| photographer | photographers.xml | Some sample photographer details taken from major internet sites                                         |
| keyword      | keywords.xml      | A good working set of English<br>language keywords with scores<br>and attributes                         |

#### Table 11.1. XML Defaults files in WACS

# **Porting Older XML Files**

In WACS release 0.8.6 the code that previously read the defaults XML files for each database table was merged into a new single data population utility called **wacspop**. This replaced the previous separate populator commands: **vendpop**, **keywordpop** and **photpop** and obviated the need for the creation of a new command for handling the new attributes schema. With this move, it became necessary for each XML file to better identify what it actually was. It was therefore decided to add three extra attributes into each file, very similar to those already used by the data exchange XML files created by **wacsexport**, **wacsxmlout** and **wacsselout**.

Three new attributes were added to the database population XML files:

#### **Table 11.2. Required XML Entities**

| XML Entity   | Value                                                                 |
|--------------|-----------------------------------------------------------------------|
| version      | normally WACS_POPULATE_VERSION_1                                      |
| coreschema   | The appropriate schema name: attrib, vendor, photographer or keyword. |
| revisiondate | The date this revision was created in DD-MON-YYYY format              |

If you wish to convert an older file to the new format so that it can be imported by **wacspop**, you merely need to add these three values near the top (typically third line) of your XML file using a normal text editor.

```
[...]
<version>WACS_POPULATE_VERSION_1</version>
<coreschema>vendor</coreschema>
<revisiondate>29-MAY-2011<revisiondate>
[...]
```

Once this has been done, **wacspop** should import your XML file taken from a previous release of Wacs. Do be aware however that moving an older file to a newer release will not populate the new fields added for Wacs 0.9.0 and these fields will remain empty. It is an intended future upgrade for **wacspop** that it should be able to update records as well as just add any that are not currently there.

# **Chapter 12. Troubleshooting**

# Introduction

We obviously hope the installation of Wacs will go smoothly but it is a pretty complex system that depends on a significant number of other packages working together with our code. This chapter aims to provide help and assistance if all doesn't go according to plan. There are two main sections - the first (the section called "Installation Troubleshooting") covers what to do if the installation proceedure itself goes wrong; the second (the section called "General Troubleshooting Tips") covers more general issues where the system installs but then doesn't work or where it stops working for some reason.

# Installation Troubleshooting

What to do if the installation goes wrong...

# i Tip DON'T PANIC!

The first thing to do is to try and remember where it started to fail - the **Back** key on your web browser should be able to help here if you were using **wacssetup**. The following steps should help you find out what worked and what didn't...

# **Checking Database And Accounts**

## MySQL5

Open up a terminal window on the server and try the following (but using whatever username/password you actually gave **wacssetup** ):

```
% mysql -u wacs -p wacs
```

and enter your password at the prompt. If it replies with:

ERROR 1044 (42000): Access denied for user 'wacs'@'localhost' to database 'wacs'

it is fairly safe to assume that the user account and database did not in fact get created.

## Oracle 10 and Oracle 11

Open up a terminal window on the server and try the following (but using whatever username/password you actually gave **wacssetup** ):

```
% sqlplus
SQL*Plus: Release 11.1.0.6.0 - Production on Wed Nov 18 14:58:32 2009
Copyright (c) 1982, 2007, Oracle. All rights reserved.
```

```
Enter user-name: wacs
Enter password:
ERROR:
ORA-01017: invalid username/password; logon denied
```

it is fairly safe to assume that the user account and database did not in fact get created.

## **Checking Structures**

If the first group of actions that **wacssetup** takes seem to have gone OK, and then the next step where it creates the schema starts to show problems, then we need to check if anything got created. This particular step is where problems with the server IP address configuration often show themselves, particularly when using MySQL as it is the first time that we try to use our Wacs system credentials in earnest. Please see the section called "Preparation Tasks" for more information on this. A sure sign of this failure will be an error message something like this:

```
DBI connect('wacs:www.example.com','wacs',...) failed: Access denied for
user 'wacs'@'myserver.example.com' (using password: YES) at wacssetup
vendpop line xxx
Can't connect to database
Reason given was Access denied for user 'wacs'@'myserver.example.com'
(using password: YES)
```

## **Verifying Schema**

Anyway, if you're seeing this kind of message, you need to verify if the database schemas did indeed get created or not. To do this, we log into SQL with the Wacs user account details as follows (change account names and passwords as appropriate):

```
% mysql -u wacs -p wacs
Enter password:
Reading table information for completion of table and column names
You can turn off this feature to get a quicker startup with -A
Welcome to the MySQL monitor. Commands end with ; or \backslash q.
Your MySQL connection id is 316
Server version: 5.0.84 Source distribution
Type 'help;' or '\h' for help. Type '\c' to clear the current
input statement.
mysql> describe conn;
| Type | Null | Key | Default | Extra |
 Field
 _____+
 centryno | int(9)
                   NO PRI NULL
                     YES | NULL
         int(6)
 cgroup
        | int(3)
 corder
                    YES
                              NULL
```

| cflag     | char(1)      | YES | 1 | NULL |    |
|-----------|--------------|-----|---|------|----|
| cstatus   | char(1)      | YES | 1 | NULL |    |
| cmodelno  | int(6)       | YES | 1 | NULL |    |
| csetno    | int(9)       | YES | 1 | NULL |    |
| cphotog   | varchar(6)   | YES | 1 | NULL |    |
| ctype     | varchar(20)  | NO  | 1 | NULL |    |
| cdesc     | varchar(80)  | YES | 1 | NULL |    |
| ccomments | varchar(240) | YES | 1 | NULL |    |
| cpath     | varchar(160) | YES | 1 | NULL |    |
| cadded    | date         | YES | 1 | NULL |    |
| camended  | date         | YES | 1 | NULL |    |
| +         | +            | ++  | + |      | ++ |

```
14 rows in set (0.00 sec)
```

```
mysql> quit
```

```
8
```

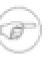

#### Note

The SQL commands used, describe and quit are identical for Oracle although the formatting and output will differ slightly.

If you instead get a message like: ERROR 1146 (42S02): Table 'wacs.conn' doesn't exist then that is confirmation that the schema create phase had failed. Once you've resolved the cause (most likely these hostname issues), you have two choices:

- remove the existing half built structures and run wacssetup again (see below)
- complete the database creation manually picking up the manual install instructions from the appropriate point.

#### **Cleaning Out Half-Created User Accounts**

If you choose to do the former option above (restart), you will need to remove the existing user account and database area as follows:

*MySQL version* - replace wacs and myserver.example.com as appropriate. The second drop user step may fail - that's not a problem. Be very careful indeed you have the right database name for step four!

```
% mysql -u root -p
Enter password:
Welcome to the MySQL monitor. Commands end with ; or \g.
Your MySQL connection id is xxx
Server version: 5.0.84 Source distribution
Type 'help;' or '\h' for help. Type '\c' to clear the current input statement.
mysql> drop user 'wacs'@'localhost';
Query OK, 0 rows affected (0.01 sec)
mysql> drop user 'wacs'@'myserver';
Query OK, 0 rows affected (0.01 sec)
```

```
mysql> drop user 'wacs'@'myserver.example.com';
Query OK, 0 rows affected (0.01 sec)
mysql> drop database wacs;
Query OK, 10 rows affected (0.01 sec)
mysql> commit;
Query OK, 0 rows affected (0.00 sec)
mysql> flush privileges;
Query OK, 0 rows affected (0.00 sec)
mysql> quit
Bye
%
```

You should then be able to re-run the **wacssetup** web application (once of course you've worked on the root cause of the failure - most likely the IP address/DNS name issues).

# **Beyond That**

Once you've got beyond the user account, database area and database schema creation steps, there is really only the initial data population left to be done. For this it's simplest to just follow the last steps of the the section called "Manual Database Creation Steps" process from the step the section called "3. Create default database contents (optional)".

## wacssetup completes but you can't login

If the **wacssetup** completes normally but you fail to to login when you're sure you're using the right username and password, there's a couple of things to try. run /usr/bin/pam\_auth (packaged installations) or /usr/local/bin/pam\_auth (easyinstall/manual installations) - give it your username and password, separated by a space, and then press <ENTER>. If it replies with OK all is well; if it replies with ERR or some other error message (and you know you typed your password right of course) then there's a problem.

Most likely it's in /etc/pam.d and to do with the file called wacs there. Compare it to other files in the same directory like sshd and squid (if present) for the correct dialect for this platform. The security sub-directory of the Wacs source tarball contains various versions written over the years, one of which may be in the correct PAM dialect.

# If All Else Fails

The next step is probably to follow the manual creation instructions at this point and see how they progress. If those fail, please visit our web sites - sourceforge site [http://wacsip.sourceforge.net/] or launchpad site [https://launchpad.net/wacs/] or use our mailing lists or email address to get help.

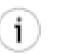

#### Tip

Do take a look through the checklist below the section called "General Troubleshooting Tips" as there may be tips there that help and at the very least having gone through these will help us get to the root cause of your problem quicker.

# **General Troubleshooting Tips**

Obviously we hope the installation script will create a running installation for you, but there will no doubt be occasions when it does not. Before seeking help via the mailing lists and other resources on the sourceforge site [http://wacsip.sourceforge.net/], there are some things you should clarify. The first of these is to confirm what the status of the various subsystems are. Here's a quick check list:

# **Troubleshooting Checklist**

- Is there an error being reported?
  - 1. If you get the error message Can't find lsb\_release in order to determine distribution and you are on an older Fedora Core or CentOS version, try running: **yum install redhat-lsb** and then running the installer again. Upgrades often leave out this package although it should be part of the standard operating system.
  - 2. If you get the error message DBI connect('wacs:myserver.myisp.com','wacs',...) failed: Can't connect to MySQL server on 'myserver.myisp.com' (110) at ./vendpop line 39 check that you can ping the hostname of your server locally. Often people don't have things set up so that a machine with an "internet name" can see itself by the same name on the local network. The above error is a symptom of this problem.
  - 3. Check the apache web server log file in /var/log/httpd/myserver-errorlog
  - 4. Check the system messages in /var/log/messages
  - 5. Check the output from the kernel by running **dmesg** (a common cause of trouble is the SELinux security mechanism, an avc\_denied message in the output of dmesg is a solid clue to this see comments below on SELinux)
- Is the web server running?
  - 1. If you point a web browser at the top level URL of your server, do you get a web page back, be it a distribution-supplied test page or previous pages you placed there?
  - 2. Can you get the wacs main page? (http://myserver/wacs/)
  - 3. Can you get any response from the WACS cgi-bin programs, even so much as a coloured background to a blank screen? (http://myserver/cgi-bin/wacsnewmodels)
  - 4. Is there an httpd process running? (**ps wax | grep httpd**)
  - 5. Is the HTTPD set to start automatically? (chkconfig --list httpd)
- Is the database server running?
  - 1. See if you can connect using the SQL command line application called mysql for MySQL, sqlplus for Oracle 10g.
  - 2. Check for the database processes running mysqld for MySQL, a whole cluster of oracle\* and ora\_\* processes for Oracle 10g.
- Can you login in to Wacs?

- 1. Check you can actually log into the server with that username and password!
- 2. run /usr/bin/pam\_auth (packaged installations) or /usr/local/bin/pam\_auth (easyinstall/manual installations) give it your username and password, separated by a space, and then press <ENTER>. If it replies with OK all is well; if it replies with ERR or some other error message (and you know you typed your password right of course) then there's a problem. Please see the section called "wacssetup completes but you can't login" for more information on this.

# **Special Notes About SELinux**

SELinux is an enhancement to Linux that allows potentially vulnerable services (like an internet-exposed web server) to be operated on a basis where each action the program tries to take needs to be explicitly allowed, rather than the normal allowed unless denied approach of most Unix environments. As such SELinux presents a whole new group of challenges for getting WACS to work, because we have to extend the ruleset as to what is allowed and what is not. It can be done, but it will take work and some experimentation. Whereever we have not used the Operating System supplied packages (Web Server, Database, etc), we're going to have to add those rules. The first thing to check is whether SELinux is enabled - to do this, type:

#### % sestatus

| SELinux status:          | enabled    |
|--------------------------|------------|
| SELinuxfs mount:         | /selinux   |
| Current mode:            | permissive |
| Mode from config file:   | permissive |
| Policy version:          | 20         |
| Policy from config file: | targeted   |
| 8                        |            |

If it's either disabled, or is enabled but with a current mode of permissive, it's not actualling going to be causing us a problem right now. If it is enabled and enforcing, we've got to work on it. The web server process needs a security context of httpd\_sys\_content\_t to be present on any directory it needs to access, so the first step is to add this context to each directory (outside of the normal ones) that it is likely to access. This is done with the **chcon** commands shown above in the manual install chapter - example:

# # chcon system\_u:object\_r:httpd\_sys\_content\_t /var/run/wacs #

In addition to the directory gaining the httpd\_sys\_content\_t security context, any pre-existing files will also need the same, so this can be done with:

```
# chcon -R system_u:object_r:httpd_sys_content_t /var/run/wacs/*
#
```

To inspect the security context of a file or directory, you use the -Z option to the ls command:

```
# ls -Z /var/run/wacs/
-rw-r--r- apache apache system_u:object_r:httpd_var_run_t leases.acl
#
```

While the easyinstall script does try to set these for all the areas the web server might go (/var/run/wacs,/etc/wacs.d and the files area /home/wacs/\*), any problems which are causing avc\_denied messages in the dmesg output are most likely down to this issue.

# Chapter 13. Using Other Databases Position Overview

WACS currently works with two of the leading database backends - MySQL (version 5.x) and Oracle (versions 10g and 11i). That said, the usage of SQL by the WACS code is generally kept as generic as possible with, outside of the initial table creation steps, no code differences between what is used when talking to MySQL and when talking to Oracle. This should make the code sufficiently generic to work against just about any database that supports a full featured SQL interface via the DBI module for perl and the pearDB module for Php. Supporting a new database platform should be a simple matter of ensuring the appropriate DBI and pearDB modules for that database are available on the system and that the appropriate date types have been added to the conversion functions provided in the core WACS module.

The basic WACS package applications are designed to work with MySQL 5 and in fact in order to try to make WACS work "Out Of The Box", they include dependencies on the MySQL 5 server code to ensure the necessary support is added. This does not mean that the packaged versions *have* to be used with MySQL only however; you can easily install an Oracle server as well and merely change a few entries in the wacs.cfg file and have it work just fine.

# Oracle 10 and 11

Since Oracle is a proprietary package, most Linux distributions do not include the binary libraries needed to connect to it. Thus while you can use the package installer to install the necessary database agnostic generic drivers, you have to do additional work to get the actual database drivers to work. In this section, we will outline the steps needed to get the necessary parts installed for Oracle to work from both Perl and PHP5.

# **Oracle Perl Driver**

The first step to getting WACS to work with Oracle is to download a suitable set of client side applications and libraries - these are typically provided by *Oracle 11i Instant Client* or a package of a similar name. Of course this does not include the database itself but when using the likes of Oracle, it would be quite normal (but not required) to have separate web servers and database engines. Wacs works just fine on multiple front end web servers with a single Oracle backend. Similarly collection administration and straightforward use can be performed on a separate workstation from hosting the database.

Generally doing a full install of instant client will provide all the libraries you need. If you are downloading these from the Oracle OTN web site, you will need the following packages either as zip files or rpms if that is the package manager on the distribution you are using.

| Component               | Package Name                                             |
|-------------------------|----------------------------------------------------------|
| Basic Libraries         | oracle-instantclient11.2-<br>basic-11.2.0.2.0.x86_64.rpm |
| Developement (SDK)      | oracle-instantclient11.2-<br>devel-11.2.0.2.0.x86_64.rpm |
| ODBC (Useful, not reqd) | oracle-instantclient11.2-<br>odbc-11.2.0.2.0.x86_64.rpm  |

#### Table 13.1. Required Client Side Oracle Packages

| Component              | Package Name                                               |
|------------------------|------------------------------------------------------------|
| SqlPlus (Command Line) | oracle-instantclient11.2-<br>sqlplus-11.2.0.2.0.x86_64.rpm |

The next step is to establish the necessary ORACLE\_HOME environment variables and check that the Oracle stack is running by connecting to the server using the **sqlplus** client (called **sqlplus64** on the x86\_64 version) provided as part of the instant client package. If this reports that the necessary shared libraries are not found, this may be because the dynamic library caching configuration files have not been created as needed. For RedHat based distros like Fedora, this is achieved by creating a file in / etc/ld.so.conf.d/ called something like **oracle-11g-installclient.conf** which simply contains a single line pointing to where the files like libsqlplus.so are to be found. For the x86\_64 version of instantclient installed from the RPMs, this should be /usr/lib/oracle/l1.2/client64/lib assuming the RPM was installed into it's default locations. Once this file has been created, you just need to run **ldconfig** as root to rebuild the /etc/ld.so.cache to include the files in this path.

If you get the message sqlplus64: error while loading shared libraries: libnnz11.so: cannot enable executable stack as shared object requires: Permission denied that means that SELinux is still active on your host and has barred access to the Oracle libraries. The quick fix is to disable SELinux by running **setenforce permissive** as root on your machine and editing the file /etc/selinux/config to set the mode to permissive on subsequent system boots.

Once you've actually got the sqlplus program to run, that is unfortunately not usually the end of the story as it has to be configured to find the database server, etc. There are two parts to this task - firstly to create a suitable tnsnames.ora file to describe how to contact your server - place this into a newly-made /etc directory within the oracle instant client directory. Secondly you need to set environment variables that tell instant client what to look up within that tnsnames.ora file. This is done by establishing four environment variables, ideally globally for the system - these are:

| Variable    | Typical Value                     |
|-------------|-----------------------------------|
| ORACLE_HOME | /usr/lib/oracle/11.2/client64     |
| ORACLE_SID  | yourdbname                        |
| TWO_TASK    | yourdbname                        |
| TNS_ADMIN   | /usr/lib/oracle/11.2/client64/etc |

 Table 13.2. Oracle Environment Variables

In many ways the best way to establish these environment variables is to create the appropriate files in the global profiles directory, which is to be found in /etc/profile.d. Typically it's best to create two files called something like **oracle11g-instantclient.sh** with commands for sh/bash shells, and **oracle11g-instantclient.csh** with commands for csh/tcsh shells. The shell (.sh) file should look something like this:

```
export ORACLE_HOME=/usr/lib/oracle/11.2/client64
export ORACLE_SID=yourdbname
export TWO_TASK=yourdbname
export TNS_ADMIN=/usr/lib/oracle/11.2/client64/etc
alias sqlplus=sqlplus64
```

It should then be a fairly simple matter of using **cpan DBD::Oracle** to download, compile and install the necessary database driver for Perl DBI. Once that's done, you just need to follow the installation instructions for Oracle in the appropriate chapters of this guide.

# **Oracle Php5 Driver**

The conventional install of Php5's pear DB routines actually does include the first line of support for Oracle in the form of the **oci8.php** file in /usr/share/pear/DB but this itself needs **oci8.so** which normally lives in /usr/lib64/php/modules. To make this module, you will need the full set of SQL\*Net libraries as provided by either a full database installation or Oracle's **instant client** product. You will also need the C compiler and the **php-devel** package (this contains the command **phpize** so if trying to invoke **phpize** gives Command not found you almost certainly don't have the necessary development package installed.

Since WACS currently uses the now-obsolete **Pear DB** module for database access, it appears to be a bit of a challenge to find the correct source code. While we were preparing this document (March 2011), the source code for the OCI8 driver could be found at the PECL web site [http://pecl.php.net/get/oci8]. If you down load this with something like wget and save it locally, running the following (assuming you have ORACLE\_HOME set correctly) as root produced a successful install:pecl install oci8. You then need to enable the extension in php itself; in some distros this is done by simply adding **extension=oci8** into the /etc/php.ini file, while in more recent distros it is now convention to create a file called **oci8.ini** in the directory /etc/php.d containing this line. Once this configuration change has been made, you will need to restart your web server to make the new settings live. All that then remains to be done is to configure the phpdbconnect string in the main wacs configuration file with the correct database specification and things should start to work.

# Chapter 14. Installing With EasyInstall

# WARNING: easyinstall is depricated

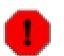

## Warning

The **easyinstall** installation method is now depricated and will be removed in a future release of WACS. We do not recommend using it for this release (0.8.6) and are not testing it extensively. The documentation is left here for now to reflect the fact that the code is still supplied and people may have customisations for it that they wish to move from a previous release. New WACS users are strongly discouraged from using it.

# **Easyinstall: Download**

WACS is obtainable from sourceforge where it is known as WACSip because of a name clash with a different package. The sourceforge site contains the latest code, documentation, news articles, mailing list details and even some screenshots. The URL is http://wacsip.sourceforge.net [http:// wacsip.sourceforge.net/]. You can obtain WACS either by downloading one of the official releases or by pulling the very latest "bleeding edge" version from the Subversion repository. We do not use the older CVS version control system at all; WACS is a new project so it was started fresh under Subversion (svn). The official releases are also mirrored at http://launchpad.net/wacs [http://launchpad.net/wacs/].

To get the latest official release, go to the sourceforge project page [http://sourceforge.net/projects/wacsip/] and click on download. If the latest release is 0.8.1, then download wacs-0.8.1.tar.gz. Once downloaded, save it somewhere appropriate for unpacking - the installation will work without the archive, although there are sample configs and docuentation files which are not installed anywhere. If for instance you've decided to keep wacs in an "src/wacs" directory of your home directory and your web browser has placed the downloaded file on your Desktop, do:

```
% cd
% mkdir -p src/wacs
% cd src/wacs
% tar -xzvf ~/Desktop/wacs-0.8.1.tar.gz
x wacs-0.8.1/README
[...]
% cd wacs-0.8.1
```

Alternatively to get the very latest version from the sourceforge subversion repository, do the following:

```
% cd
% mkdir -p src/wacs
% cd src
% svn co https://wacsip.svn.sourceforge.net/svnroot/wacsip/trunk wacs
[...]
% cd wacs
```

# **Easyinstall: Running**

EasyInstall should be just that, but probably won't be. An installer is a complex thing and depends heavily on the environment around it. If you're running Fedora Core 6, Fedora 7, Fedora 8, Fedora 9 or Ubuntu 7.04 (Feisty Fawn) or 8.04 LTS and accept all the defaults, there is a reasonable chance it'll work. If you're running an older release with either MySQL < 5.0 or Apache < 2.2, you may well have problems... On other RPM-based distributions with the yum updater (SuSE, CENTOS, RHEL) you're in with a chance of it working, or at the very least installing most of the necessary infrastructure for you. Other non-RPM based distributions will almost certainly fail (apart from Ubuntu which should work), but if you feed back the error messages, we'll have a go at fixing it. If using an apt-get based distribution, modifying the places where it checks for "Ubuntu" to whatever your distribution returns when you do an **lsb\_release -sir** may well help.

To run easyinstall, become the super user (root) and issue the following commands:

# # cd unpack\_location/install # ./easyinstall

and follow the onscreen prompts. Packages invoked by this script will include your package manager (yum, apt-get, etc) and the perl CPAN installer. At the end of the package configuration questions, you will be shown your answers and asked for comfirmation; if you answer n for no, you'll be asked the questions again. After that, once the installation phase starts, if you make a mistake in answering a question press <CTRL>-C to abort and start again. Between all the package managers and installers, you may well have to answer a couple of dozen questions in all.

The final system configuration step before starting using WACS is only applicable if you're using a version of Linux which includes the security hardening extension, SELinux. This currently is limited to the Red Hat based distributions like Fedora, Red Hat Enterprise Linux and CENTos. Rumour has it OpenSuSE will shortly be including SELinux as an option. Unfortunately this release of WACS is not compatible with SELinux and so it'll have to be configured so as to ensure that SELinux is running in a reduced mode that will not block the WACS components from working. We hope to have this resolved by the next release of WACS. You can determine the current mode of SELinux using the sestatus command:

# % /usr/sbin/sestatus SELinux status: disabled %

To change the normal operational mode, you need to edit the file called /etc/sysconfig/selinux and change the line which reads SELINUX=enabled to either SELINUX=permissive (generates big log files and slows machine but allows for SELinux to be turned back on later more easily) or SELINUX=disabled (which disables it completely but can cause problems in the future if you want to switch it back on). You will also probably want to disable it immediately rather than doing a reboot before you can continue working on WACS - to do this, become root and run the following:

```
# /usr/sbin/setenforce 0
setenforce: SELinux is disabled
#
```

You can check this change has taken effect by using the sestatus command again.

At that point the installation should be complete and you'll need to look at the getting started document for how to set up a WACS collection.

# Index

## A

attrib.xml, 62

## В

Backup, Database MySQL5, 56 Oracle10, 57

# С

Checking Database Accounts, 64 Checking Database Structures, 65 Cleaning Out Half-Created User Accounts, 66

## D

Database Backing up prior to upgrade, 56 Initial Setup, 17 Database Schema Verifying, 65

## Ε

easyinstall, 74 exp, 57

## F

Fault Finding, 64

## G

Group Membership, 17

## I

If All Else Fails, 67 Installation Overview, 1 Using Packages, 8

## Κ

keywords.xml, 62

## L

Linux Operating Systems, 3 Login Problems, 67

## Μ

Manual Installation, 40 mysqldump, 56

## 0

Oracle Environment Variables, 72 Required Client Packages, 71

## Ρ

packages, 8 DEB for Ubuntu/Debian, 11 Initial Setup, 17 RPMs for Fedora Linux, 8 permissions, 17 photographers.xml, 62 Porting Older XML Files, 62

# S

SELinux disabling, 10 Special Notes on.., 69

# Т

Troubleshooting Database Creation, 64 troubleshooting, 68

## U

Updating Old XML Files, 62 upgrade, 53 Upgrading Database Schema, 51 Using wacssetup, 56 Upgrading The Data, 55

## V

vendors.xml, 62

## W

wacsschema, 51 Text (CLI) Mode, 52 Web Mode, 52 wacssetup, 20 Performing Upgrade, 58 Webhost Installation, 29 What To Do If..., 64

## Х

XML Default Values Files, 62 XML Files Using Ones From Earlier Release, 62